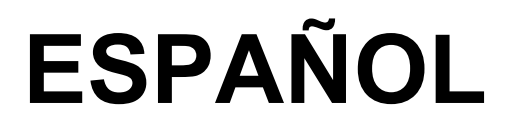

# **Manual de Instrucciones**

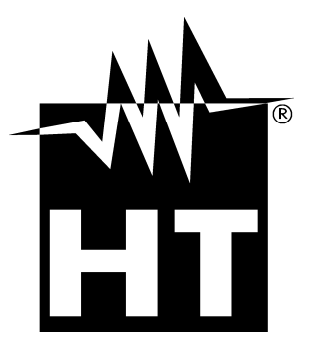

 $C \in$ 

# WHT

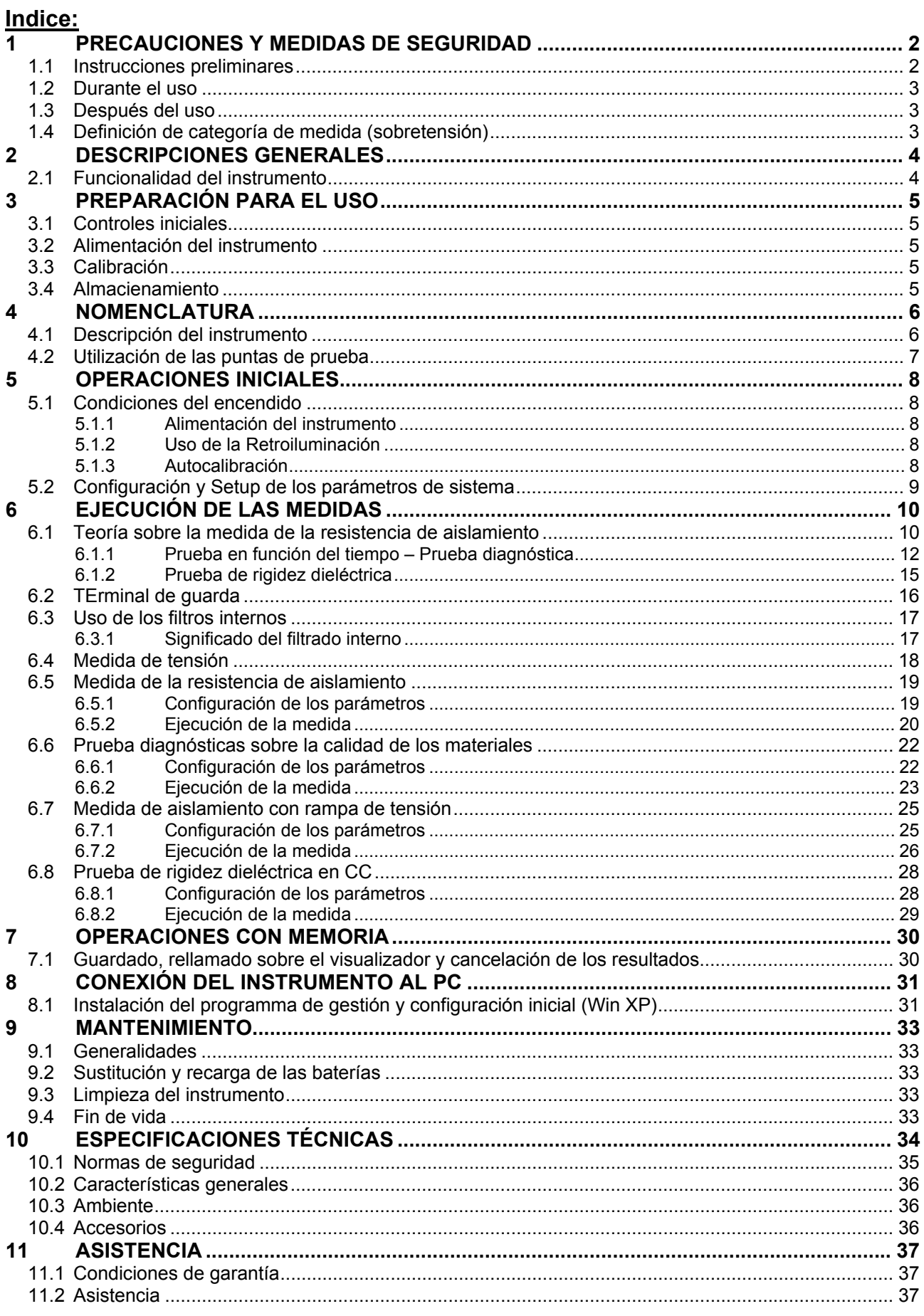

# **1 PRECAUCIONES Y MEDIDAS DE SEGURIDAD**

El instrumento ha sido proyectado en conformidad a las directivas IEC/EN61557-2 y IEC/EN61010-1relativas a los instrumentos de medida electrónicos

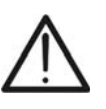

**ATENCIÓN** 

Para la seguridad del operador y para evitar dañar al instrumento, siga los procedimientos descritos en el presente manual y lea con particular atención todas las notas precedidas por el símbolo  $\triangle$ 

Antes y durante la ejecución de las medidas atenergase escrupulosamente a las siguientes indicaciones:

- No efectúe medidas en ambientes húmedos, con presencia de gas o materiales explosivos, combustibles o en ambientes polvorientos
- Evite el contacto con el circuito en examen si se está efectuando medidas, con partes metálicas expuestas, con terminales de medida inutilizados, circuitos, etc
- No efectúe ninguna medida si existe alguna anomalía en el instrumento como deformación, roturas, pérdidas de sustancias, ausencias de visualización sobre el visualizador, etc
- Preste particular atención cuando se esté efectuando medidas de tensión superiores a 25V en ambientes especiales (obras, piscinas, etc) y 50V en ambientes ordinarios en cuanto se encuentre en presencia de riesgo de choques eléctricos

En el presente manual y sobre el instrumento son utilizados los siguientes símbolos:

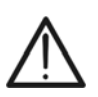

**ATENCIÓN:** aténgase a las instrucciones mostradas en el manual. Un uso impropio puede causar daños al instrumento y situaciones peligrosas para el usuario

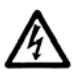

Peligro tensiones peligrosas: riesgo de shock eléctrico

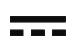

Tensión o corriente CC

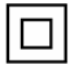

Instrumento con doble aislamiento

#### **1.1 INSTRUCCIONES PRELIMINARES**

- Este instrumento ha sido fabricado para un uso en ambiente con nivel de polución 2
- Puede ser utilizado para la verificación sobre instalaciones eléctricas industriales hasta CAT IV 600V respecto a tierra con tensión máxima 600V entre las entradas
- Siga las normas de seguridad orientadas a proteger al usuario de corrientes peligrosas y proteger el instrumento contra un uso erróneo
- Utilice el instrumento posicionando solo en superficies horizontales planas al suelo
- Sólo los accesorios incluidos con el equipo garantizan las normas de seguridad. Deben estar en buenas condiciones y si fuese necesario, sustituirlos por los modelos originales
- No efectúe medidas sobre circuitos que superen los límites de corriente y tensión especificados
- No efectúe medidas en condiciones ambientales fuera de las limitaciones indicadas en el presente manual
- Antes de conectar las puntas de prueba al circuito en examen, controle que el conmutador esté en posición correcta
- Asegúrese que el objeto en prueba esté desconectado a la red antes de activar la medida de la resistencia de aislamiento

#### **1.2 DURANTE EL USO**

Le rogamos que lea atentamente las recomendaciones y las instrucciones siguientes:

# **ATENCIÓN**

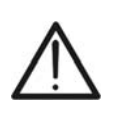

La falta de observación de las advertencias y/o instrucciones pueden dañar el instrumento y/o sus componentes o ser fuente de peligro para el usuario. Si durante el uso aparece el símbolo de batería agotada inserte el cable de alimentación para iniciar la recarga de la batería. Durante la recarga de la batería es posible efectuar mediciones

- Antes de cambiar la función desconecte las puntas de medida del circuito en examen
- Cuando el instrumento está conectado al circuito en examen no toque nunca cualquier terminal inutilizado
- Evite la medida de resistencia en presencia de tensión externa; aunque el instrumento está protegido una tensión excesiva podría dañarlo
- En caso de medida sobre un objeto con elevada capacidad interna (prueba sobre cables largos, etc.), la descarga automática puede no ser inmediata al termino de la medida. El instrumento mostrará en este caso el mensaje: "Espere la descarga del objeto"
- En la operación con cargas capacitivas considere que 40nF cargadas con 1kV o 5nF cargadas con 10kV son condiciones peligrosas

#### **1.3 DESPUÉS DEL USO**

Cuando las medidas han sido terminadas apague el instrumento a través de la tecla ON/OFF

#### **1.4 DEFINICIÓN DE CATEGORÍA DE MEDIDA (SOBRETENSIÓN)**

La norma EN61010-1: Prescripciones de seguridad para aparatos eléctricos de medida, control y para uso en laboratorio, Parte 1: Prescripciones generales, definición de categoría de medida, comunmente llamada categoría de sobretensión. En el párrafo 6.7.4: Circuitos de medida, indica:

Los circuitos están subdivididos en las siguientes categorías de medida:

 La **categoría IV de medida** sirve para las medidas efectuadas sobre una fuente de una instalación de baja tensión

 *Ejemplo: contadores eléctricos y de medidas sobre dispositivos primarios de protección de las sobrecorrientes y sobre la unidad de regulación de la ondulación* 

 La **categoría III de medida** sirve para las medidas efectuadas en instalaciones interiores de edificios

 *Ejemplo: medida sobre paneles de distribución, disyuntores, cableados, incluidos los cables, los embarrados, los interruptores, las tomas de instalaciones fijas y los aparatos destinados al uso industrial y otros instrumentación, por ejemplo los motores fijos con conexionado a instalación fija* 

- La **categoría II de medida** sirve para las medidas efectuadas sobre circuitos conectados directamente a las instalaciones de baja tensión  *Ejemplo: medidas sobre instrumentación para uso doméstico, utensilios portátiles e instrumentación similar*
- La **categoría I de medida** sirve para las medidas efectuadas sobre circuitos no conectados directamente a la RED DE DISTRIBUCIÓN

 *Ejemplo: medidas sobre no derivados de la RED y derivados de la RED pero con protección particular (interna). En este último caso las necesidades de transitorios son variables, por este motivo (OMISSIS) se requiere que el usuario conozca la capacidad de resistencia a los transitorios de la instrumentación* 

# **2 DESCRIPCIONES GENERALES**

El instrumento HT7052 que acaba de adquirir, se debe utilizar según lo descrito en el presente manual, garantizando medidas precisas y fiables y la máxima seguridad gracias a un desarrollo de nueva concepción que asegura el doble aislamiento y el alcance de la categoría de sobretensión IV

#### **2.1 FUNCIONALIDAD DEL INSTRUMENTO**

- Medida resistencia de aislamiento con campo de medida hasta 10T $\Omega$ 
	- Tensión de prueba programable desde 500V hasta 10kV CC en pasos de 25VCC
	- Gráficos de la resistencia de aislamiento en función del tiempo
	- $\triangleright$  Temporizador programable desde 1s a 30min
	- Descarga automática del objeto al termino de la prueba
	- $\triangleright$  Medida de la capacidad
- Resistencia de aislamiento con la tensión de prueba escalonada
	- Configuración hasta 5 tensiones de prueba
	- Temporizador programable desde 1s a 30min para cada escalón
- Medida del Índice de polarización (PI), del informe de la absorción dieléctrico (DAR) y del informe de la descarga dieléctrica (DD)
	- $\triangleright$  PI = Riso (t2) / Riso (t1)
	- $\triangleright$  DAR = R<sub>1min</sub> / R<sub>15s</sub>
	- $\triangleright$  DD = Idis1min / C\*U
- Prueba de tensión aplicada (rigidez dieléctrica) hasta 10kVCC
	- Rampa de tensión programable desde 500V a 10kVCC
	- Elevada resolución (apróx. 25V por paso)
	- Umbral de corriente de descarga programable hasta 5mA
- Medida de tensión y frecuencia hasta 600V CA/CC

Un visualizador LCD de matríz de puntos permite fáciles lecturas de los resultados de medida y de los parámetros de control asociados. El funcionamiento es simple y claro y la utilización, para poder hacer funcionar el instrumento, no necesita de ninguna formación especifica (si no el haber leido y comprendido el presente manual de instrucciones)

El instrumento puede memorizar los resultados de las pruebas. El programa de gestión profesional para Windows en dotación permite transferir a un PC los resultados de las pruebas y otros parámetros

# **3 PREPARACIÓN PARA EL USO**

#### **3.1 CONTROLES INICIALES**

El instrumento, antes de ser expedido, ha sido controlado desde el punto de vista eléctrico y mecánico. Han sido tomadas todas las precauciones posibles con el fin que el instrumento pueda ser entregado sin ningún daño

De todas formas se aconseja controlar exhaustivamente el instrumento para comprobar que no haya sufrido daños durante el transporte. Si se detecta alguna anomalía contacte inmediatamente con el distribuidor

Se aconseja además controlar que el embalaje contenga todas las partes indicadas en § 10.4. En caso de discrepancias contacte con el distribuidor. En caso de que fuera necesario devolver el instrumento, se ruega seguir las instrucciones indicadas en el párrafo § 11

#### **3.2 ALIMENTACIÓN DEL INSTRUMENTO**

El instrumento está alimentado por 6x1.2V IEC LR20 baterías internas recargables NiMH a través del cargador de baterías interno conectado a la red. El símbolo "I parte inferior izquierda, indica que las baterías están descargadas y deben ser recargadas. Para sustituir o recargar las baterías siga las instrucciones indicadas en el § 9.2

#### **ATENCIÓN**

- **Use exclusivamente baterías recargables NiMH tipo IEC LR20**
- En el primer uso del instrumento, conecte a la red elétrica **durante 20 horas** con el fin de recargar completamente las baterías (corriente de recarga típica 600mA). Normalmente son necesarios 3 cíclos de carga/descarga para el buen funcionamiento de las baterías

#### **3.3 CALIBRACIÓN**

El instrumento respeta las características técnicas reflejadas en el presente manual. Las prestaciones del instrumento están garantizadas durante un año desde la fecha de adquisición

#### **3.4 ALMACIENAMIENTO**

Para garantizar medidas precisas, después de un largo período de almacenamiento en condiciones ambientales extremas, espere que el instrumento vuelva a las condiciones normales (vea las especificaciones ambientales listadas en el párrafo § 0)

## **4 NOMENCLATURA**

#### **4.1 DESCRIPCIÓN DEL INSTRUMENTO**

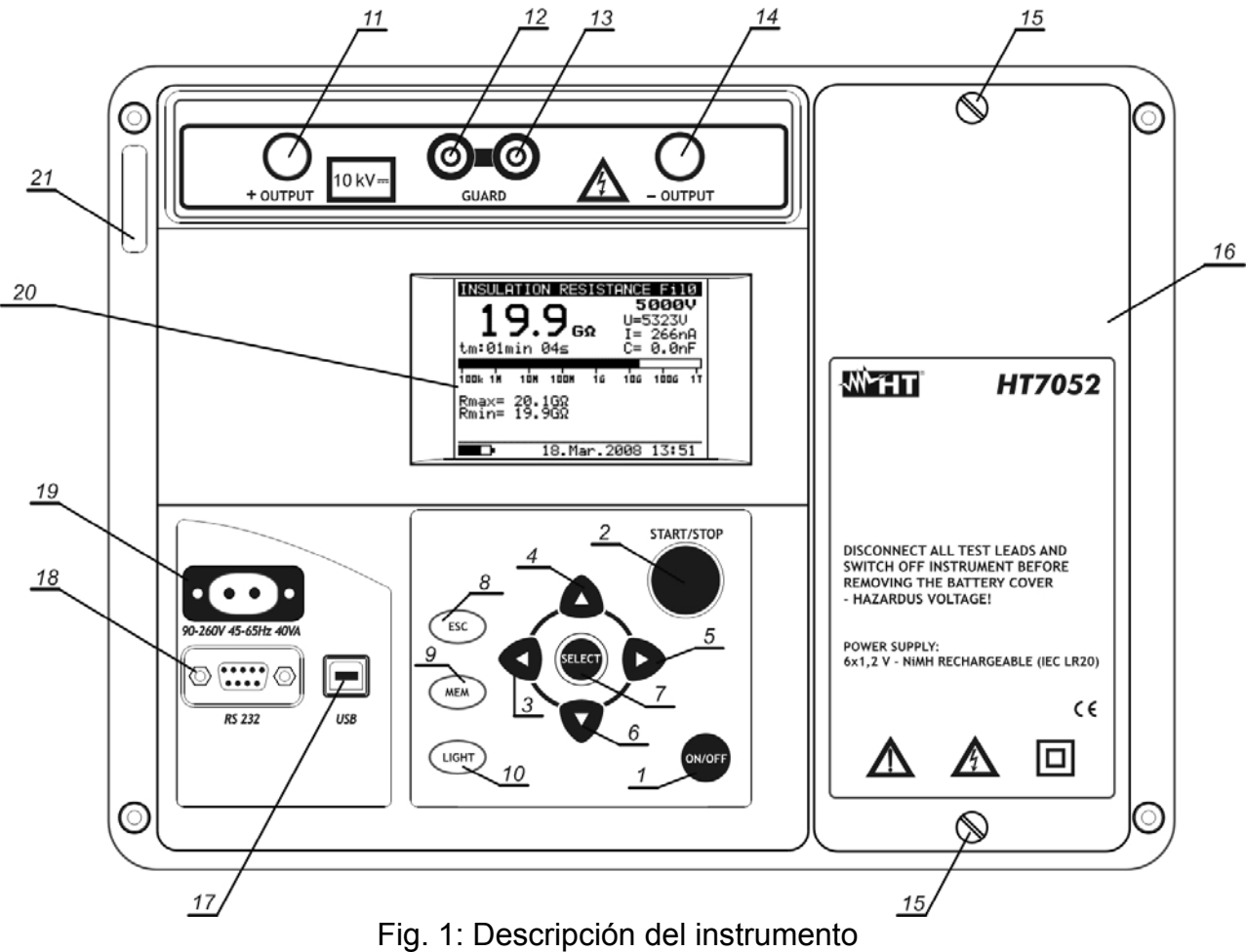

#### LEYENDA:

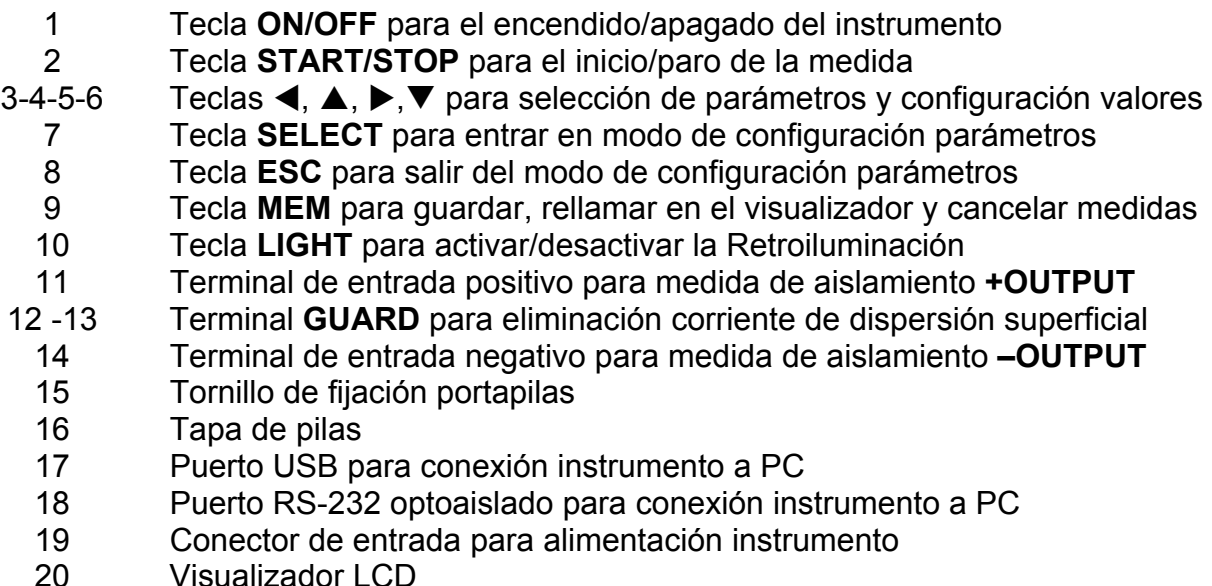

zu visualizador LCL<br>21 Etiqueta con núm Etiqueta con número de serie del instrumento

#### **4.2 UTILIZACIÓN DE LAS PUNTAS DE PRUEBA**

#### **Puntas de prueba 1**

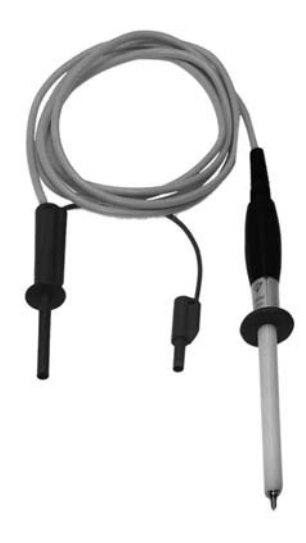

#### **Puntas de prueba 2**

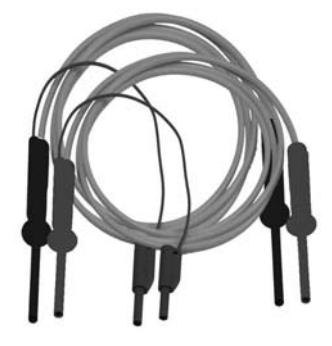

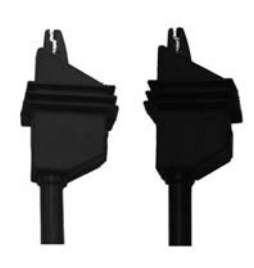

Estas puntas de prueba han sido diseñada para la ejecución de las típicas medidas de resistencia de aislamiento

**Características** 

- Cable apantallado con el fin de aumentar la inmunidad a los transtornos externos y mejora la precisión sobre las medidas
- $\triangleright$  Aislamiento cable apantallado amarillo: 12kVCC
- $\triangleright$  Longitud cable = 2m
- $\triangleright$  Punta de prueba con doble aislamiento y protección 10kVCC
- Conector banana rojo con protección base 10kVCC y doble protección 5kVCC
- Conector de banana guarda verde: CAT IV 600V

Estas puntas de prueba han sido diseñadas para la comprobación diagnóstica del aislamiento

**Características** 

- Cable apantallado con el fin de aumentar la inmunidad a los transtornos externos y mejora la precisión sobre las medidas
- $\triangleright$  Aislamiento cable apantallado amarillo: 12kVCC
- $\triangleright$  Longitud cable = 2m
- Conectores banana rojo/negro con protección base 10kVCC y doble protección 5kVCC
- Conectores banana rojo/negro con protección 10kVCC
- Conector de banana guarda verde: CAT IV 600V
- Terminales cocodrilo rojo/negro con protección base 10kVCC y doble protección 5kVCC

#### **Puntas de prueba de guarda**

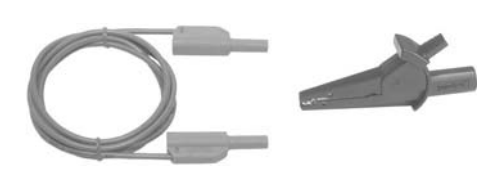

Este terminal de medida es utilizado para el conexionado al objeto en prueba con el fin de eliminar la corriente de dispersión superficial (ver § 6.2)

**Características** 

- Cable banana-banana, CAT IV 600V
- Terminal a cocodrilo CAT IV 600V

# **5 OPERACIONES INICIALES**

#### **5.1 CONDICIONES DEL ENCENDIDO**

#### **5.1.1 Alimentación del instrumento**

# **ATENCIÓN**

- Conectando el instrumento apagado a la red eléctrica, el cargador de baterías inicia la recarga de las baterías internas mientras el instrumento permanece apagado. En tal condición el símbolo de batería aparece parpadeante en el visualizador e indica la operación de recarga en curso
- **Si las baterías son defectuosas o faltan y el instrumento es conexionado a la red, el instrumento no se encenderá**
- **Si las baterías son defectuosas o falta el cargador de baterías interno no efectúe ninguna operación de recarga. Aparece un único símbolo de la toma en el visualizador**
- Si el instrumento está encendido y conectado a la red se conmutará automáticamente de la alimentación a baterías a la de red y el símbolo de la toma aparece en el visualizador
- Si el instrumento NO está en fase de medición el cargabaterías recarga las baterías internas y el símbolo de batería aparece parpadeante en el visualizador e indica la operación de recarga en curso
- **Es recomendado NO conectar o desconectar el instrumento de la red eléctrica durante una operación de medida**

#### **5.1.2 Uso de la Retroiluminación**

#### Instrumento alimentado a batería

Al encender el instrumento la retroiluminación es automática y puede ser apagada y/o reencendida pulsando la tecla **LIGHT**

#### Instrumento alimentado a red

Al encender el instrumento la retroiluminación se apaga automáticamente. Es posible apagar y encender pulsando la tecla **LIGHT**

#### Función autoapagado

El instrumento puede ser apagado solo pulsando la tecla **ON/OFF**. La función de autoapagado no es disponible con el fin de consentir las pruebas de aislamiento de larga duración.

#### **5.1.3 Autocalibración**

Al encender pulsando la tecla **ON/OFF** el instrumento, después de la pantalla de presentación (ver Fig. 1), realiza la propia autocalibración interna (ver Fig. 3) en el cual es necesario que las puntas estén desconectadas del instrumento. En caso contrario, el instrumento requiere desconectar las puntas y apagar y volver a enceder

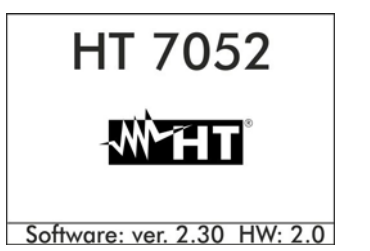

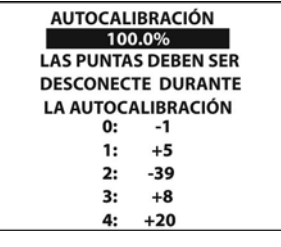

**RESIST, AISLAMIENTO PRUEBA DIAGNOSTICO RAMPA DE TENSIÓN RIGIDEZ DIELECTRICA TENSIÓN CONFIGURACIÓN SETUP** 18. Nov. 2010 09:37

**MENU GENERAL** 

Fig. 2: Pantalla presentación Fig. 3: Autocalibración Fig. 4: Menú principal

Al termino de la operación el instrumento presenta el menú principal con las normales funciones de medida (ver Fig. 4)

La autocalibración permite prevenir la disminución de la precisión en el caso de medida en baja corriente. De este modo son compensados los efectos causados por agentes externos, temperatura y humedad, etc. Es necesaria una nueva autocalibración si la temperatura ambiental varia unos 5°C. Si el instrumento detecta una condición errónea durante la autocalibración pueden ser mostrados en el visualizador los siguientes mensajes de atención:

## **ATENCIÓN**

 PUNTAS CONECTADAS: DESCONÉCTELAS Y REINICIE NUEVAMENTE EL INSTRUMENTO

 CONDICIONES FUERA DE ESCALA: PULSE **START** PARA CONTINUAR Las posibles causas para las condiciones externas en el campo de medida son la excesiva humedad, temperatura muy elevada, etc. En estos casos las medidas pueden ser realizadas igualmente, pero los resultados pueden no ser comprendido en la clase de precisión declarada en las especificaciones técnicas (ver § 10)

#### **5.2 CONFIGURACIÓN Y SETUP DE LOS PARÁMETROS DE SISTEMA**

Las funciones de configuración y setup permiten la selección y la regulación de los parámetros de sistema (ver Tabla 1) que no son directamente implicados en la medida (ver Fig. 5 y Fig. 6). En la parte baja del visualizador es indicado el estado de la alimentación

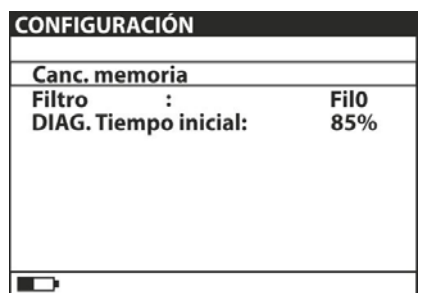

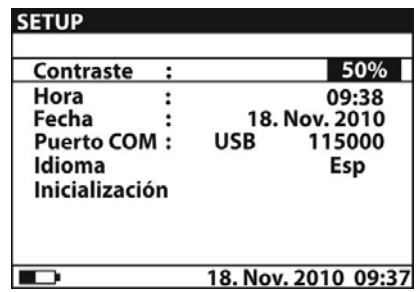

Fig. 5: Parámetros menu configuración Fig. 6: Parámetros menu setup

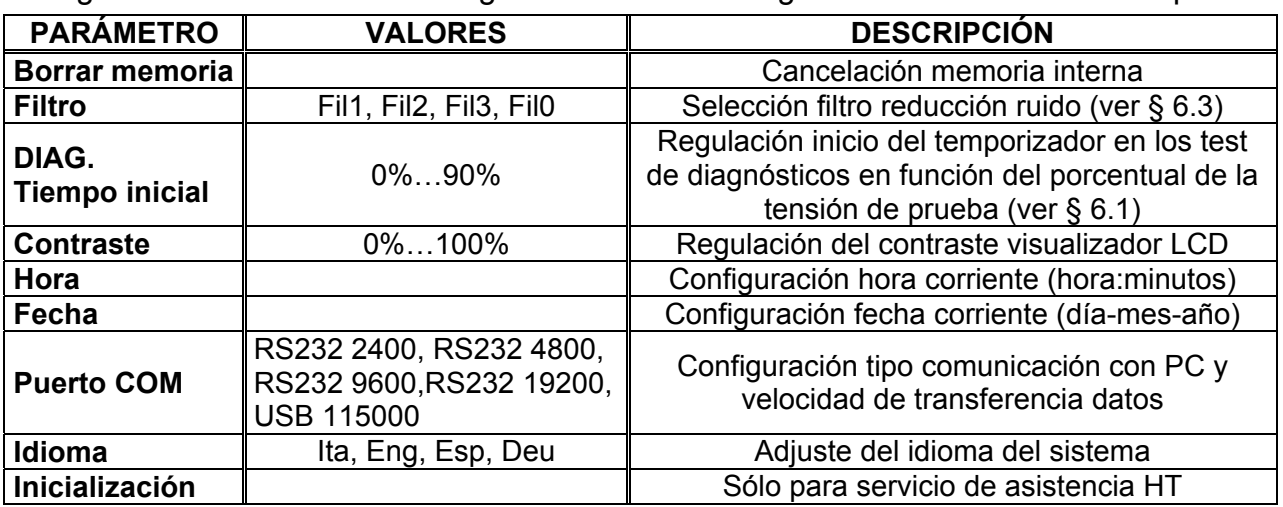

Tabla 1: Configuración de los parámetros de sistema

- 1. Utilice las teclas flecha  $\triangle$  o  $\nabla$  para la selección del parámetro
- 2. Utilice las teclas flecha ▶ o ◀ para configurar el valor del parámetro seleccionado. En caso de dos o más parámetros por línea (ej: fecha/hora), pulse la tecla **SELECT** para pasar de un parámetro a otro
- 3. Pulse la tecla **ESC** para volver al menú principal del instrumento

# **6 EJECUCIÓN DE LAS MEDIDAS**

#### **6.1 TEORÍA SOBRE LA MEDIDA DE LA RESISTENCIA DE AISLAMIENTO**

#### **Finalidad de la medida de resistencia de aislamiento**

Los materiales aislantes son partes importantes de casi todos los productos eléctricos. Las propiedades del material no solo depende de la propiedad característica intrinseca, sino también de la temperatura, polución, humedad, agentes externos, el estrés eléctrico y mecánico, etc. La seguridad y la fiabilidad de cada producto requiere un mantenimiento regular y un test periódico sobre el aislamiento de los materiales con el fin de permitir unas óptimas condiciones operativas. Para testear el aislamiento de los materiales son aplicables métodos de medida con tensiones de prueba elevadas

#### **Diferencia entre tensiones de prueba CC y CA**

Las pruebas con uso de tensiones CC son ampliamente aceptadas al igual que la comprobación de las tensiones CA y/o de pulso. Tensiones en CC pueden ser utilizadas para pruebas de descarga especialmente cuando existen elevadas corrientes de dispersión capacitiva interfiriendo en las medidas con uso de tensión CA o pulsante. Estas son comunmente aplicadas para las medidas de las resistencias de aislamiento. En estos casos la efectiva tensión de prueba a utilizar será estable según las características de los simples objetos. Un uso menor se utiliza en la prueba de rigidez dieléctrica el cual frecuentemente no se tiene la necesidad de someter el material en prueba

#### **Típicas pruebas de aislamiento**

En general las pruebas de aislamiento comprenden las siguientes tipologías:

- Simples medidas de resistencia de aislamiento también denominada prueba de control
- Medida de la resistencia de aislamiento en función de la tensión
- $\triangleright$  Medida de la resistencia de aislamiento en función del tiempo
- $\triangleright$  Prueba de carga residual después de la descarga dieléctrica

Los resultados de esta prueba si es necesario sustituir el sistema de aislamiento. Típicos eiemplos en el cual las pruebas sobre la resistencia de aislamiento y el análisis diagnóstico son recomendados en los sistemas de transformadores, motores eléctricos, cables y otros equipos eléctricos

Representación eléctrica de un material aislante

La siguiente Fig. 7 muestra el circuito equivalente eléctrico de un material aislante en el cual son evidenciados tanto la componente aislante principal, como la componente parásita asimilada por los componentes discretos para la fácil construcción del modelo matemático

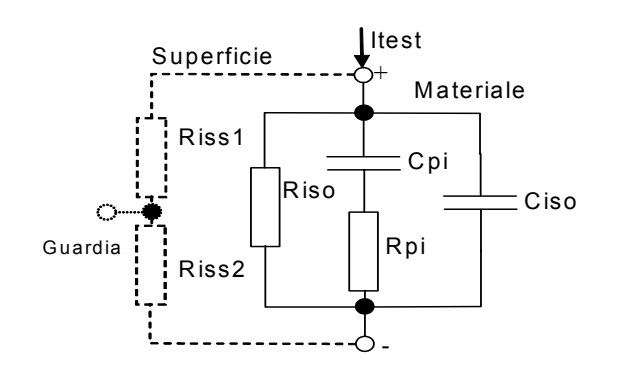

Fig. 7: Circuito eléctrico equivalente Fig. 8: Inicio de la corriente

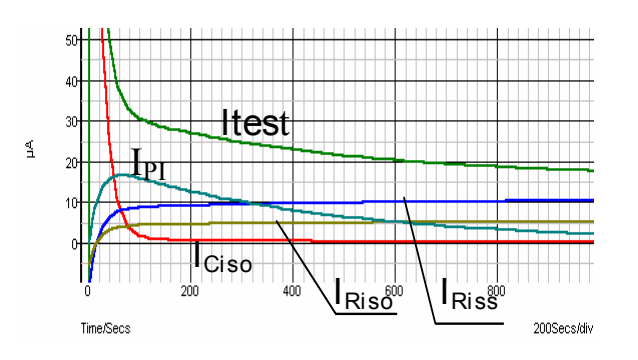

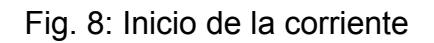

Riss1, Riss2 = resistividad superficial (posición del conector opcional de GUARDA)

Riso = resistencia de aislamiento real del material

 $C<sub>iso</sub>$  = capacidad del material aislante

 $C_{pi}$ ,  $R_{pi}$  = efectos de la polarización

La Fig. 8 muestra el típico inicio de la corriente en función del tiempo, en el cual:

 $I_{test}$  = corriente de prueba total ( $I_{test}$ =  $I_{PI}$ +  $I_{RISO}$ +  $I_{RISS}$ )

 $I_{PI}$  = corriente de polarización absorbida

 $I<sub>RISO</sub>$  = corriente de aislamiento real

 $I<sub>RISS</sub>$  = corriente de dispersión superficial

#### **Medida base de la Resistencia de Aislamiento**

Practicamente todas las normativa relativas a la seguridad de los equipos y de la instalación eléctrica requiere la ejecución de una medida base de aislamiento. Cuando comprobamos valores bajos (en el campo de los  $M\Omega$ ), el valor de R<sub>iso</sub> es predominante. Los resultados son adecuados y se estabilizan rápidamente. Es importante recordar:

- La tensión, la duración y el límite de prueba son generalmente incluidos en la correspondiente normativa de sector
- El tiempo de medida debe ser programado a 60s o al tiempo mínimo requirido para la carga de la capacidad Ciso
- En ocasiones es requerida la consideración de la temperatura ambiental, ajuntando el resultado para una temperatura estándar de 40°C
- $\triangleright$  Si la corriente superficial interfiere sobre la medida (ver R<sub>iss</sub> más arriba), utilice el terminal de GUARDA (ver § 6.2) . Esta corriente son críticas para valores medidos en el campo de los  $G\Omega$

#### **Prueba en función de la tensión – Medidas con rampa de tensión**

Esta prueba permite ver si el aislamiento en prueba ha sido eléctricamente o mecánicamente estresado. En tal caso la cantidad y la entidad de las anomalías sobre el aislamiento como grietas, descarga local, partes conductivas, etc alcanza niveles elevados es la tensión complesiva de descarga es reducida. Humedad y polución excesiva tienen una influencia importante especialmente en el caso de la tensión mecánica. Si los resultados de las sucesivas pruebas muestran una reducción de la resistencia, el aislamiento debe ser sustituido. En tal función el instrumento mide la resistencia de aislamiento considerando 5 intervalos de tiempo igual con tensión de prueba subdividida por 1/5 del valor nominal hasta el valor nominal configurado (ver Fig. 9)

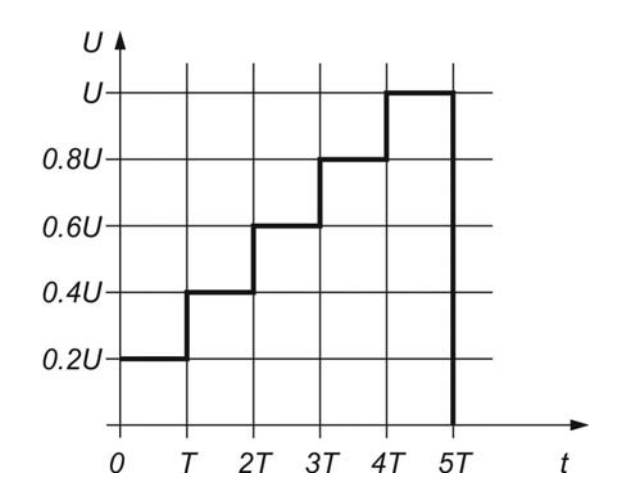

Fig. 9: Medida de aislamiento con rampa de tensión

#### **6.1.1 Prueba en función del tiempo – Prueba diagnóstica**

La prueba diagnóstica permite normalmente en una prueba de aislamiento de larga duración que valore la calidad del material en examen. Los resultados de esta prueba ayudan a tomar decisiones sobre la posible sustitución preventiva del susodicho material

#### **INFORME DE LA ABSORCIÓN DIELÉCTRICA (DAR)**

El parámetro **DAR** permite en el informe entre el valor de resistencia de aislamiento medida después de 15s y después de 1minuto. La tensión de prueba se mantiene durante toda la duración de la prueba y al termino el instrumento incluye el valor del informe:

$$
DAR = \frac{R_{iso}(1\,\mathrm{min})}{R_{iso}(15s)}
$$

Algunos valores de referencia:

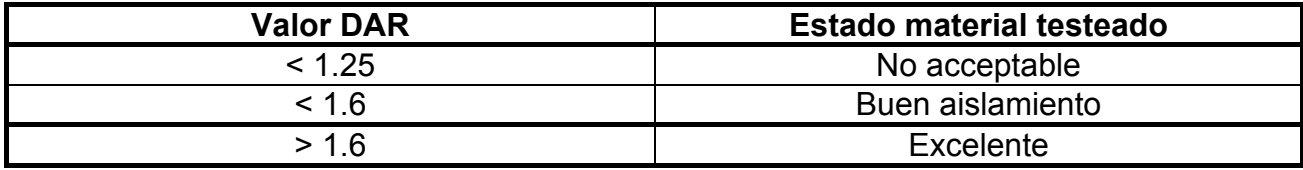

En la medida de la resistencia de aislamiento a 15s debe prestar atención a la capacidad del objeto en prueba que debe ser cargado entre este tiempo inicial (15s). Aproximadamente el valor de la máxima capacidad se calcula como:

$$
C_{\max}[\mu F] = \frac{t \left[s\right]10^3}{U \left[V\right]}
$$

el cual:

t = tiempo de carga inicial (ej: 15s) U = tensión de prueba

Con el fin de evitar el problema del reducido tiempo inicial no sea suficiente a la carga de la capacidad del objeto es aconsejable aumentar el valor porcentual del parámetro **DIAG. Tiempo inicial** en el interior de la configuración de los parámetros de sistema (ver § 5.2) en cuanto a la prueba diagnóstica la activación del Temporizador depende de la tensión de prueba. En particular el Temporizador se activa cuando la tensión de prueba alcanza el umbral porcentual configurado (ej: tensión de prueba nominal = 1000V y DIAG. Tiempo inicial =  $90\% \rightarrow$  Temporizador activo para tensión de prueba =  $900V$ )

El uso de los filtros internos (Fil1, Fil2, Fil3) es muy recomendado en la medida del DAR

El análisis del cambio de la resistencia de aislamiento en la larga duración de la prueba y el cálculo del DAR conjuntamente al PI son bastantes útiles en la prueba de mantenimiento de los materiales aislantes

#### **ÍNDICE DE POLARIZACIÓN (PI)**

La finalidad de esta prueba diagnóstica es evaluar la influencia de la parte de polarización (Rpi, Cpi). Después de aplicar una tensión elevada a un aislante, los dipolos eléctricos distribuidos en el aislante se alinean en la dirección del campo eléctrico aplicado. Este fenomeno es llamado polarización. Por efecto de las moléculas polarizadas se genera una corriente de polarización (absorción) disminuyendo el valor de la resistencia de aislamiento

El parámetro **PI** permite en el informe entre los valores de resistencia de aislamiento medida después de 1 minuto y después de 10 minutos. La tensión de prueba se mantiene durante toda la duración de la prueba y al termino el instrumento incluye el valor del informe:

$$
PI = \frac{R_{\text{iso}}(10 \text{ min})}{R_{\text{iso}}(1 \text{ min})}
$$

Algunos valores de referencia:

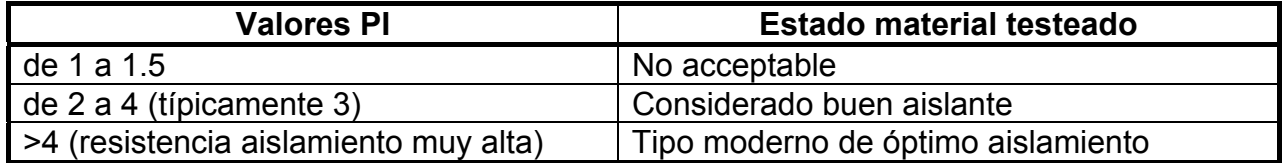

En la medida de la resistencia de aislamiento a 1 minuto debe prestar debida atención a la capacidad del objeto en prueba que debe ser cargada entre este tiempo inicial (1min). Aproximadamente el valor de la máxima capacidad es calculado como:

$$
C_{\max}[\mu F] = \frac{t \left[s\right]10^3}{U \left[V\right]}
$$

el cual:

t = tiempo de carga inicial (ej: 1min) U = tensión de prueba

Con el fin de evitar el problema del reducido tiempo inicial no sea suficiente a la carga de la capacidad del objeto es aconsejable aumentar el valor porcentual del parámetro **DIAG. Tiempo inicial** en el interior de la configuración de los parámetros de sistema (ver § 5.2) en cuanto en las pruebas diagnósticas la activación del Temporizador depende de la tensión de prueba. En particular el Temporizador se activa cuando la tensión de prueba alcanza el umbral porcentual configurado (ej: tensión de prueba nominal = 1000V y DIAG. Tiempo inicial =  $90\% \rightarrow$  Temporizador activo para tensión de prueba =  $900V$ )

El uso de los fíltros internos (Fil1, Fil2, Fil3) es muy recomendado en la medida del PI

El análisis del cambio de la resistencia de aislamiento en la larga duración de la prueba y el cálculo del DAR conjuntamente al PI son bastantes útiles en la prueba de mantenimiento de los materiales aislantes

#### **INFORME DE DESCARGA DIELÉCTRICA (DD)**

Un efecto adicional de la polarización es la carga residual (de Cpi) después de la descarga normal de un prueba completada También puede ser una medición complementaria para la evaluación complementaria para la evaluación de la calidad del material aislante. Este efecto es generalmente presente en los sistemas de aislamiento con elevada capacidad Ciso

Típicamente el material aislante se deja conectado a la tensión de prueba por un tiempo comprendido entre 10 y 30 minutos y descarga antes que la prueba sobre el parámetro DD sea efectuado. Después de 1 minuto la corriente de descarga es medida con el fin de detectar la reabsorción de la carga del material aislante. Una alta reabsorción de corriente indica una contaminación del aislamiento (principalmente causado por la humedad) según esta relación:

$$
DD = \frac{Idis1 \min[mA]}{U[V]C[F]}
$$

el cual:

Idis 1min = corriente de descarga medida después de 1 minuto desde el inicio del proceso de descarga

U = tensión de prueba

C = capacidad del objeto en prueba

Algunos valores de referencia:

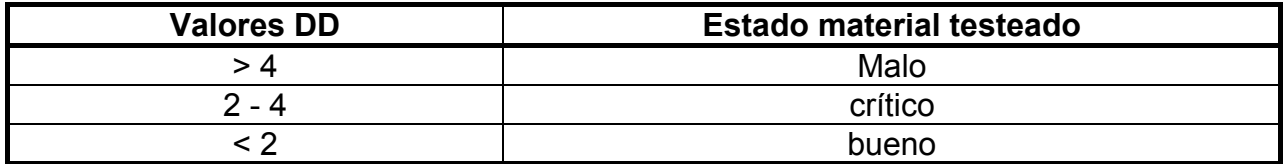

#### **6.1.2 Prueba de rigidez dieléctrica**

Algunas normativas permiten la prueba con tensión CC en alternativa a la tensión CA eficaz aplicada. Por este motivo, la tensión de prueba debe ser presente a través del aislamiento en prueba para un intervalo de tiempo específico. El resultado de la medida es positivo si no se verifica la condición de descarga respecto tierra al termino de la aplicación. Las normativas recomiendan que la prueba sea iniciada con una baja tensión para alcanzar la tensión de prueba final con una "rampa" que mantenga el valor de la corriente de carga no superior a los límites de umbral prestablecido. Normalmente el tiempo de prueba es a 1 minuto.

El instrumento permite realizar la prueba de rigidez dieléctrica sobre un material aislante en modo de realizar las siguientes exigencias:

- $\triangleright$  Prueba de descarga sobre dispositivos funcionando en alta tensión (ej: supresores de transitorios)
- Rigidez dieléctrica en CC para coordinación del aislamiento sin descarga

Ambas exigencias requieren la detección de una corriente de descaga. La tensión de prueba se incrementa paso a paso del valor inicial del valor final en cuyo intervalo de tiempo predefinido y es mantenido el valor final por un tiempo predefinido (ver Fig. 10 – parte izquierda) o bien inicia la descarga sobre el dispositivo (ver Fig. 10 – parte derecha)

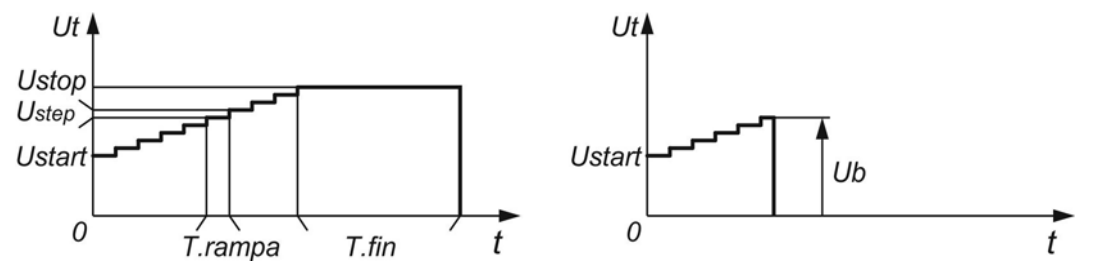

Fig. 10: Prueba de tensión aplicada sin descarga (izq) y con descarga (derecha)

Ut = tensión de prueba

t = tiempo

Ustart = tensión inicial

Ustep = escalón de tensión (aprox. 25V valor fijo no modificable)

Ustop = tensión final

T. rampa = duración de cada escalón de tensión

T. fin = duración del mantenimiento de la tensión final

Ub = tensión de descarga

#### **Humedad y medida de resistencia de aislamiento**

La calidad de la medida de resistencia de aislamiento mas allá de las condiciones ambientales de referencia, puede ser influenciada por la humedad presente. La humedad aumenta la conductividad sobre la superficie del sistema de medida complesivo (ej: aislante en prueba, terminales de prueba, instrumento de medida). Esta influencia reduce la tolerancia especialmente en la medida de elevadas resistencias ( $T\Omega$ ). Las condiciones peores son en caso de condensación en cuanto se reduce también la seguridad en las operaciones. En caso de humedad elevada es aconsejado airear el ambiente antes de efectuar la medida. En caso de humedad condensada el sistema debe ser cuidadosamente secado y espere varias horas o algunos días antes de reprender las medidas

#### **6.2 TERMINAL DE GUARDA**

La finalidad del terminal **GUARD** presente sobre el instrumento es eliminar del objeto en prueba las corrientes de dispersión (por ejemplo la corriente superficial) no derivando del material de aislamiento testeado, pero la suciedad y la humedad superficial. Esta corriente se superpone a la real de la medida de aislamiento e influye el resultado final de la medida de la Resistencia de Aislamiento (ver Fig. 11)

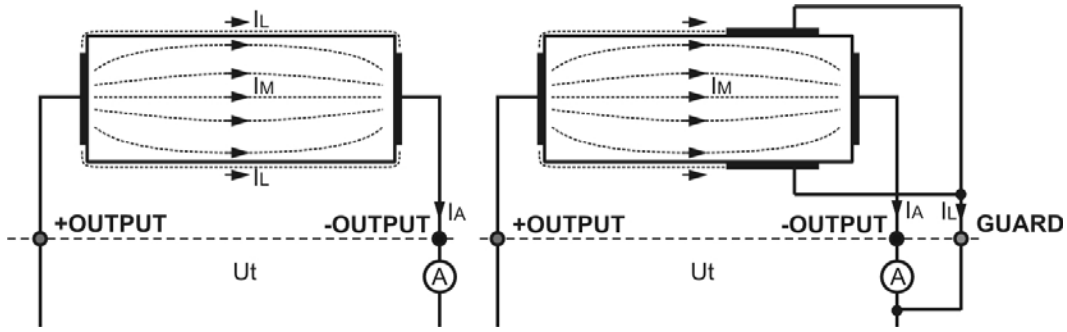

Fig. 11: Esquema del principio relativo al terminal de Guarda

donde:

Ut ..................... tensión de prueba

IL ...................... corriente de dispersión (debido a la suciedad y humedad superficial)

IM ...................... corriente del material (debido al estado del material)

IA ...................... corriente de prueba

Resultado sin el terminal GUARD:  $R_{INS} = Ut / I_A = Ut / (I_M + I_L)$  ... Resultado no correcto

Resultado con el terminal GUARD:  $R_{INS} = Ut / I_A = Ut / I_M$  .... Resultado correcto

El terminal GUARD está conectado internamente al mismo potencial del terminal de prueba negativo (negro). El terminal de cocodrilo debe ser conectado al objeto en prueba en modo de recoger la mayor cantidad posible de corriente de dispersión (ver Fig. 12)

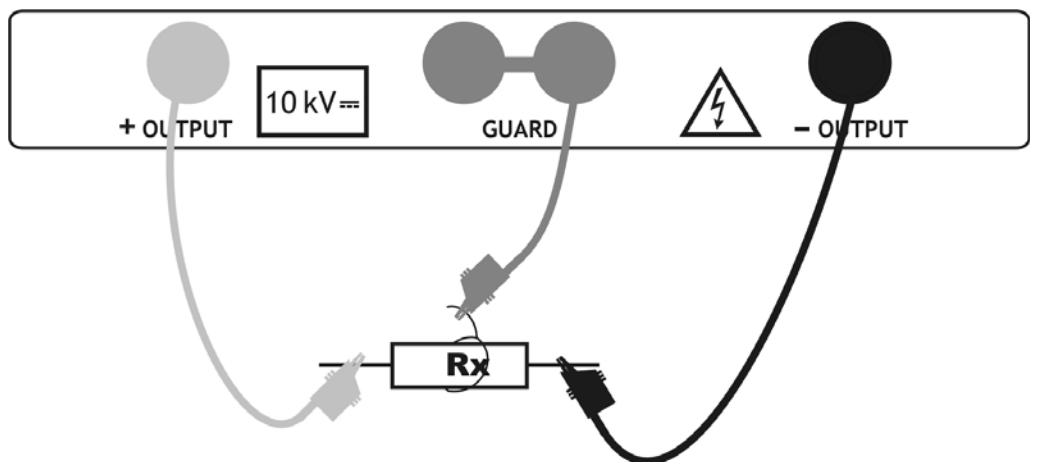

Fig. 12: Conexión del terminal de Guarda al objeto en prueba

#### **ATENCIÓN**

- Es aconsejado utilizar el terminal de GUARD cuando se midan altas resistencias de aislamiento (> 10G $\Omega$ )
- El terminal de GUARD está internamente protegido por una impedancia de 400 k $\Omega$
- El instrumento dispone de dos terminales de guarda con el fin de permitir una simple conexión de los cables de medida apantallados

#### **6.3 USO DE LOS FILTROS INTERNOS**

Los filtros internos del instrumento son incorporados para reducir la influencia del ruido y después estabilizar el resultado de medida. Este sistema incluye un buen resultado especialmente en el caso de medida de elevada resistencia de aislamiento y en la prueba diagnóstica. En tal función el estado de la opción filtro es mostrada en la parte alta derecha del visualizador. La siguiente tabla muestra las especificaciones de cada filtro

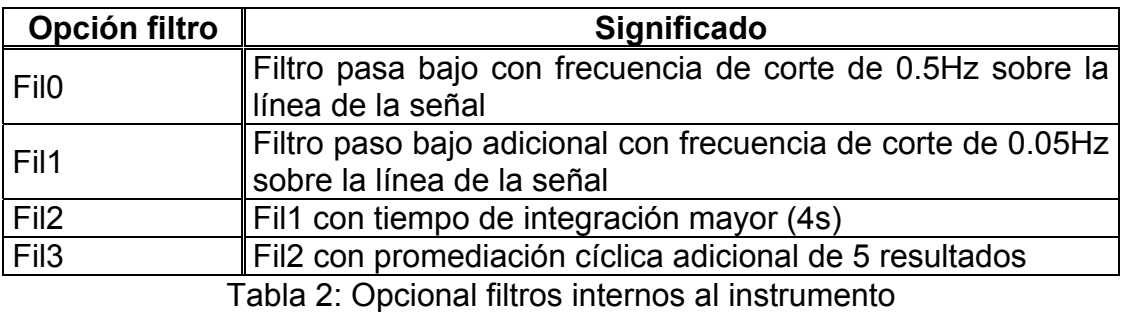

#### **6.3.1 Significado del filtrado interno**

Los filtros internos tienen la finalidad de rendir homogéneamente las corrientes medidas operando con valores medios y la reducción del ancho de banda. Existen distintas fuentes de perturbación:

- Corrientes CA a la frecuencia de red y relativos armónicos, transitorios de conmutación, etc, causando inestabilidad del resultado. Esta corriente interferidas fuertemente por la capacidad de aislamiento conectadas al sistema de red
- Otras corrientes inducidas o acopladas en el entorno electromagnético el cual es efectuado la prueba de aislamiento
- Corrientes por pulsos de un regulador de alta tensión
- $\triangleright$  Efectos de cargas fuertemente capacitivas y/o cables de elevada longitud

Las variaciones de tensión son relativamente modestas sobre las resistencia de aislamiento elevadas por tanto el punto más importante es el filtrado de las corrientes medidas

#### **ATENCIÓN**

- Cada filtro seleccionado tiene un tiempo de estabilidad: con Fil1 a 60s, Fil2 a 70s y Fil3 a 120 s
- Haga atención a la selección de los intervalos de tiempo cuando se utilizan los filtros
- El tiempo de medida mínimo recomendamos cuando se utilizan filtros son los tiempo de estabilidad del mismo filtro

#### Ejemplo

Una corriente de ruido de 1mA/50Hz añade aproximadamente  $\pm$ 15% sobre la distribución del resultado, en la medida de 1 $G\Omega$ 

- $\triangleright$  Seleccionando la opción Fil1 la distribución se reduce al menos al  $\pm 2\%$
- En general utilizando las opciones Fil2 y Fil3 se compensa totalmente el efecto del ruido

#### **6.4 MEDIDA DE TENSIÓN**

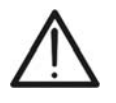

**ATENCIÓN**  La máxima tensión CA o CC en las entradas es de 600V. No mida tensiones que excedan los límites indicados en este manual. La superación de tales límites pueden causar shock eléctrico al usuario y dañar al instrumento

- 1. Encienda el instrumento pulsando la tecla **ON/OFF**
- 2. Seleccione con las teclas flecha  $\blacktriangledown$  o  $\blacktriangle$  la función "TENSIÓN" sobre el menú principal y confirme con la tecla **SELECT**. La pantalla Fig. 13 es mostrada en el instrumento

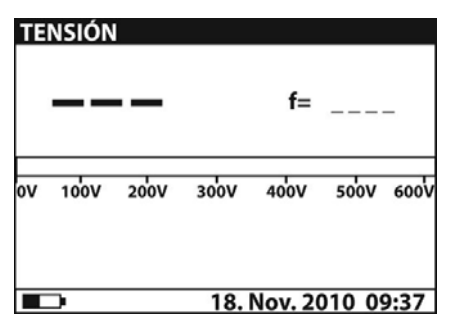

Fig. 13: Pantalla inicial medida tensión Fig. 14: Pantalla valor medido

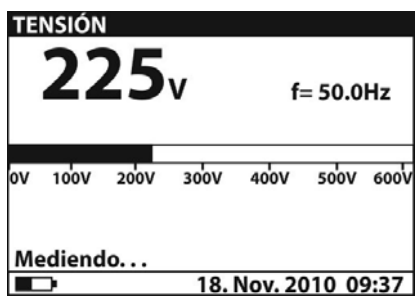

- 3. Conecte la clavija roja del Terminal 1 o del Terminal 2 (ver § 4.2) en la entrada **+OUTPUT** y la clavija del cable negro de la Punta 2 (ver § 4.2) en la entrada **– OUTPUT**
- 4. Conecte la punta del Terminal 1 o del Terminal 2 (positivo) y el cable negro de los Terminales 2 (negativo) al objeto en prueba respetando la polaridad en caso de medida de tensión CC (ver Fig. 15)

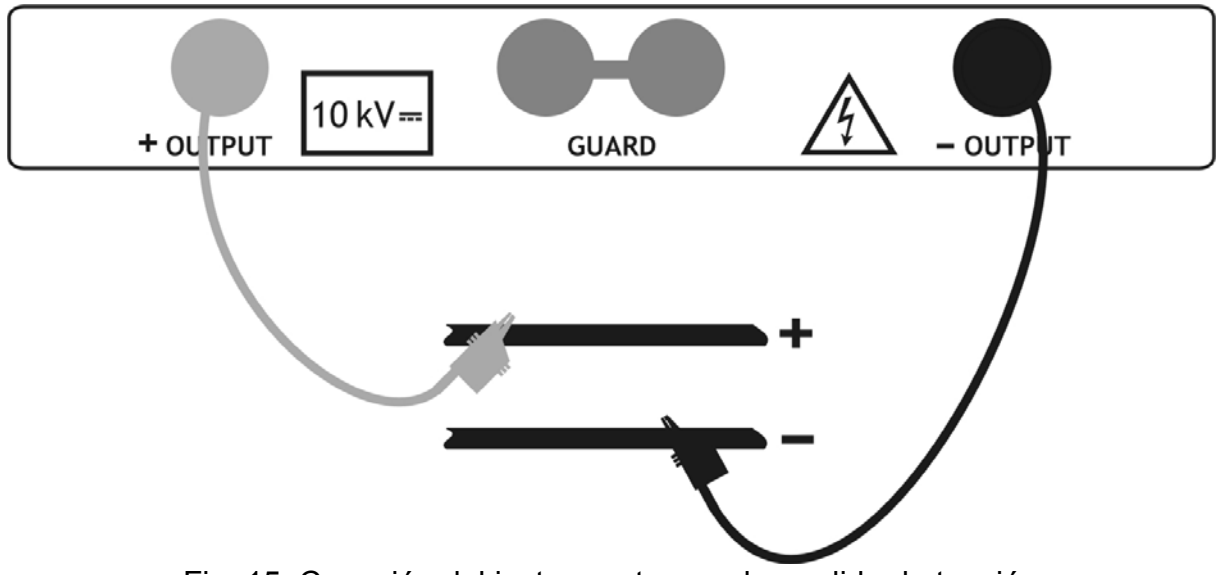

Fig. 15: Conexión del instrumento para la medida de tensión

- 5. Pulse la tecla **START/STOP** para activar la medida de tensión en modo continuo
- 6. Pulse nuevamente la tecla **START/STOP** para terminar la medida. El resultado de la prueba es presente en el visualizador (ver Fig. 14)
- 7. Para guardar los resultados en memoria ver § 7

#### **6.5 MEDIDA DE LA RESISTENCIA DE AISLAMIENTO**

#### **6.5.1 Configuración de los parámetros**

- 1. Encienda el instrumento pulsando la tecla **ON/OFF**
- 2. Seleccione con las teclas flecha  $\blacktriangledown$  o ▲ la función "RESISTENCIA DE AISLAMIENTO" sobre el menú principal y confirme con la tecla **SELECT**. La pantalla Fig. 16 es mostrada en el instrumento. En el caso en el cual la opción Gráfico R(t) **esté activada (ON)** pulse las teclas flecha  $\blacktriangledown$  o  $\blacktriangle$  para pasar a la pantalla gráfica Fig. 17

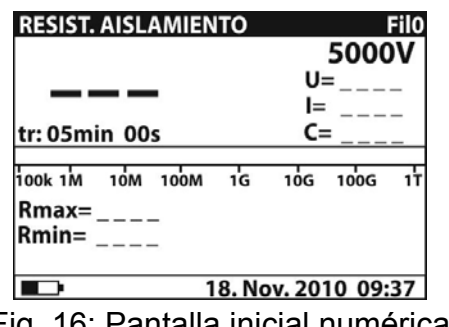

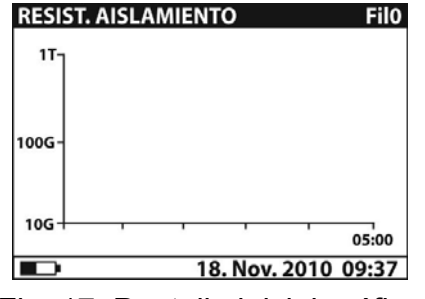

Fig. 16: Pantalla inicial numérica Fig. 17: Pantalla inicial gráfica

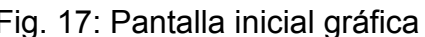

- 3. Pulse nuevamente la tecla **SELECT** para entrar en el menú de configuración de los parámetros de medida. El instrumento muestra la pantalla Fig. 18
- 4. Utilice las teclas flecha  $\blacktriangledown$  o  $\blacktriangle$  para la selección de los parámetros. La siguiente Tabla 3 muestra el significado de los parámetros de medida
- 5. Configure los valores utilizando las teclas flecha < o >. Pulse la tecla **SELECT** para pasar a eventuales subparámetros y repita la configuración
- 6. Para la activación de la pantalla gráfica es necesario configurar en ON el parámetro Gráfico R(t) y activar el Temporizador (ver Fig. 18). La duración de la función gráfico es igual al valor configurado del parámetro Temporizador
- 7. Por efecto de la posible longitud de la duración del Temporizador (hasta 30 min) un especial algoritmo interno (LOG) es utilizado por el instrumento para trazar el gráfico (ver Fig. 19)
- 8. El cursor del gráfico R(t) puede ser activado utilizando la tecla  $\blacktriangleleft$  al termino de la medida. Utilizando las teclas  $\triangleleft$  o  $\triangleright$  es posible moverse por el interior del gráfico
- 9. Pulse la tecla **ESC** para guardar las configuraciones efectuadas y volver a la pantalla de la medida o bien la tecla **START/STOP** para salir de la pantalla configuración y activar la medida

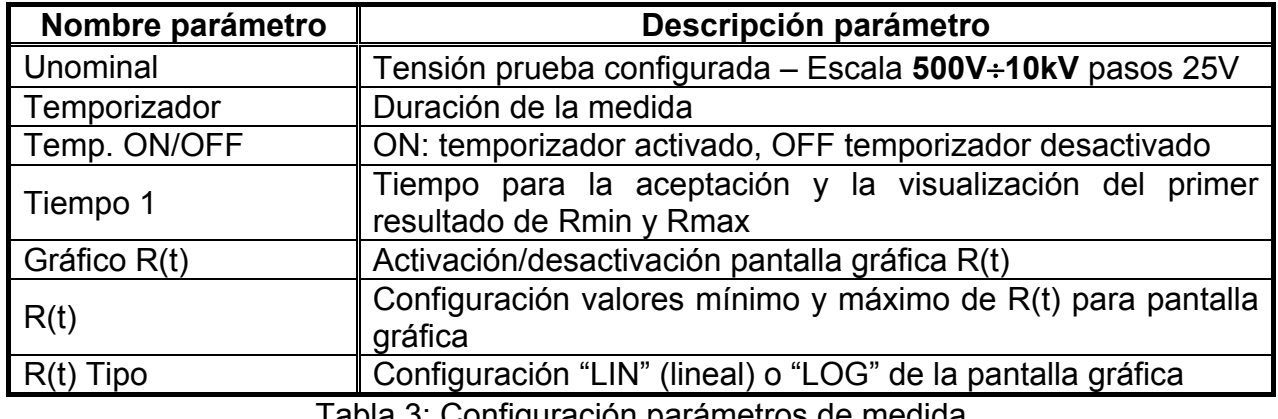

omiguración parámetr

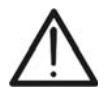

# **ATENCIÓN**

La opción "Temporizador" y "Tiempo1" son independentes entre ellos. El máximo valor configurable es de **30min 60s**

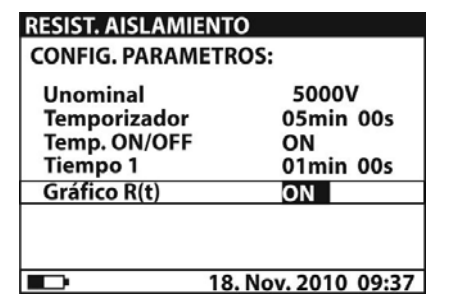

Fig. 18: Configuración parámetros Fig. 19: Config. parámetros gráfico R(t)

#### **6.5.2 Ejecución de la medida**

- 1. Encienda el instrumento pulsando la tecla **ON/OFF**
- 2. Seleccione con las teclas flecha  $\blacktriangledown$  o  $\blacktriangle$  la función "RESISTENCIA DE AISLAMIENTO" sobre el menú principal y confirme con la tecla **SELECT**. La pantalla de Fig. 20 es mostrada por el instrumento. En el caso en cual la opción gráfico R(t) **es activada (ON)** pulse las teclas flecha **▼** o ▲ para pasar a la pantalla gráfica de la Fig. 22

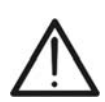

#### **ATENCIÓN**

El cambio de la pantalla de tipo numérico a la del tipo gráfico no es posible si el instrumento es en fase de medida

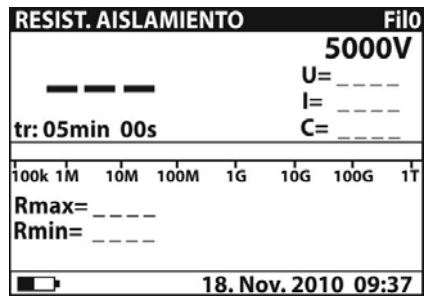

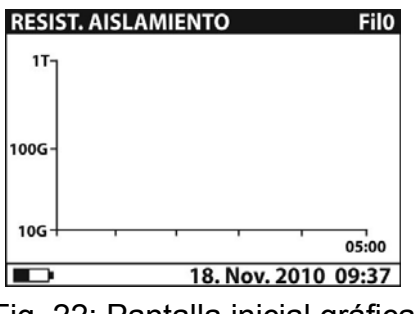

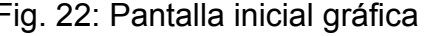

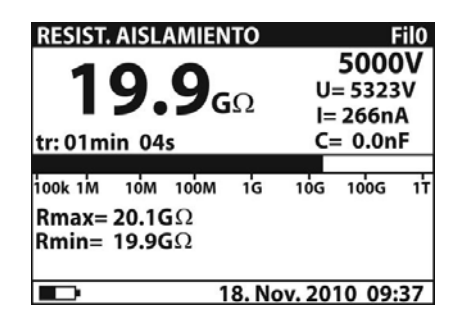

**RESIST. AISLAMIENTO** 

 $R(t)$ 

 $\blacksquare$ 

 $R(t)$  Tipo

**CONFIG. PARAMETROS:** 

min.

 $010.0G\Omega$ 

<u>Log</u>

18. Nov. 2010 09:37

 $1001.0$ T $\Omega$ 

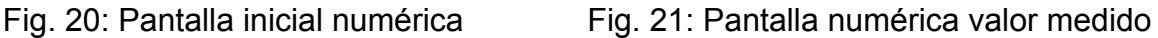

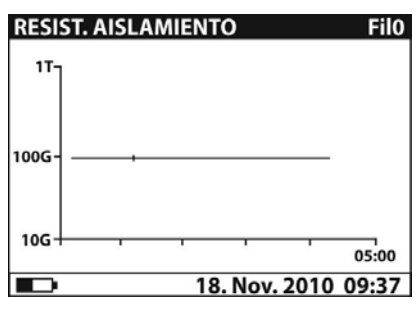

Fig. 22: Pantalla inicial gráfica Fig. 23: Pantalla gráfica valor medido

- 3. Conecte la clavija roja del Terminal 1 o del Terminal 2 (ver § 4.2) en la entrada **+OUTPUT** y la clavija del cable negro de la Punta 2 (ver § 4.2) en la entrada **– OUTPUT**
- 4. Conecte la punta del Terminal 1 o del Terminal 2 (positivo) y el cable negro de los Terminales 2 (negativo) en el objeto en prueba (ver Fig. 24)

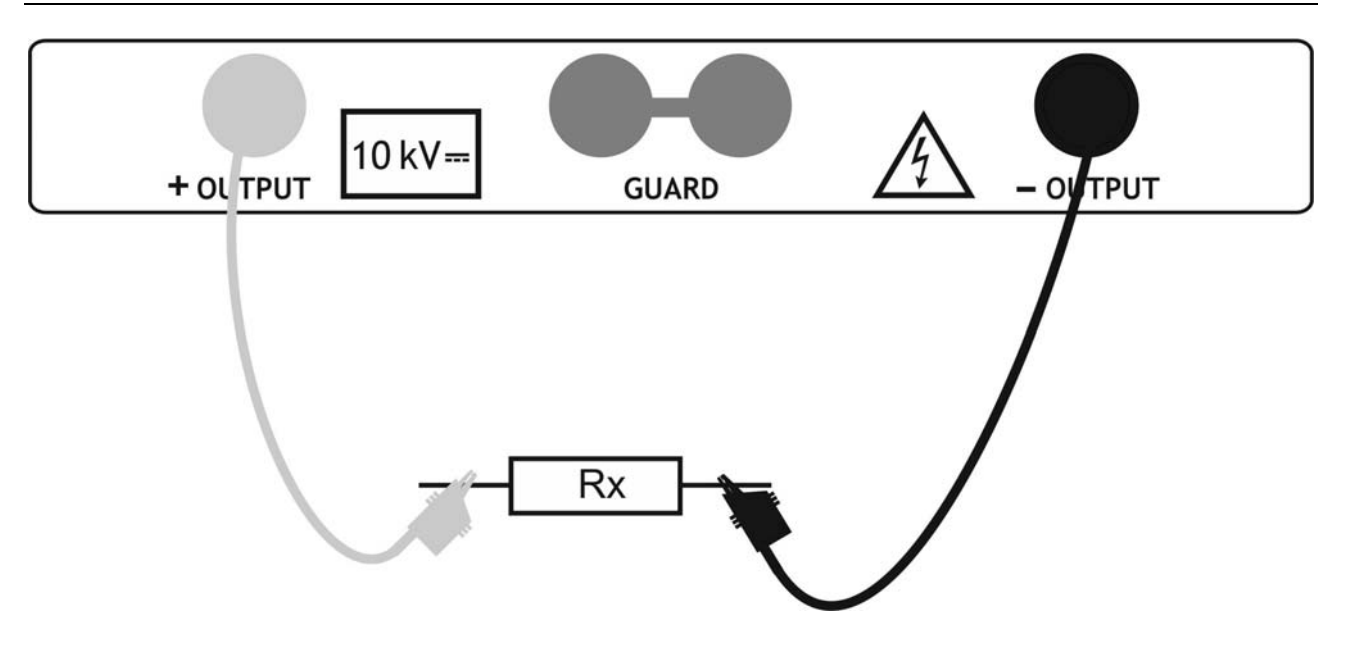

Fig. 24: Conexión del instrumento para la medida de aislamiento

- 5. Pulse la tecla **START/STOP** para activar la medida de aislamiento en modo continuo
- 6. Espere un resultado estable y pulse nuevamente la tecla **START/STOP** para terminar la medida o bien espere el tiempo del eventual Temporizador configurado. El resultado de la prueba es presente en el visualizador (ver Fig. 21 o Fig. 23) con significado de la función mostrado en la Tabla 4
- 7. Espere la descarga automática del objeto en prueba
- 8. Para el guardado del resultado en memoria ver § 7

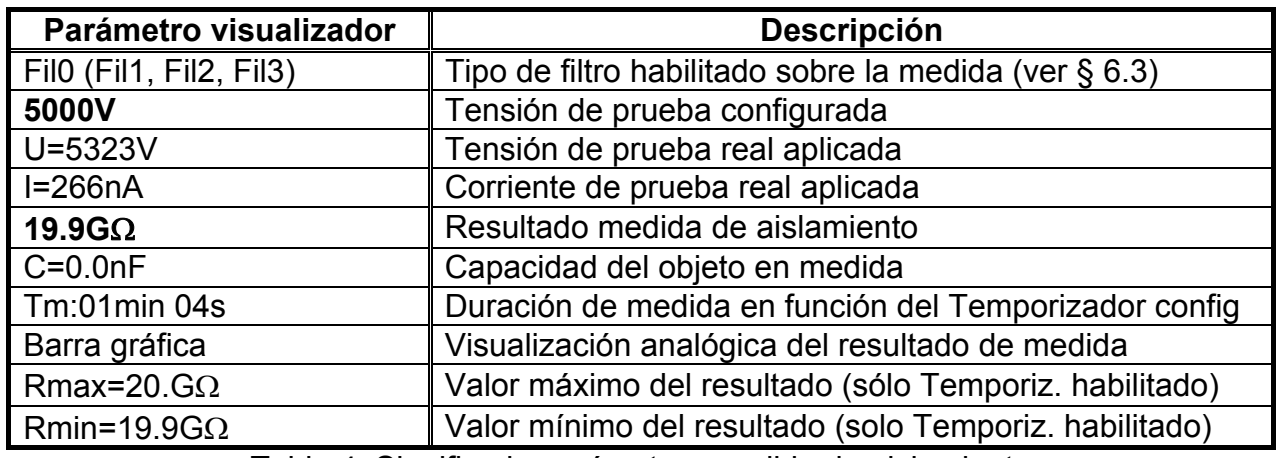

Tabla 4: Significado parámetros medida de aislamiento

### **ATENCIÓN**

 Si el temporizador está desactivado, será visualizado **OFF** en vez del valor en min/seg

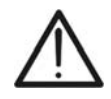

- Durante la medida, el temporizador indica el tiempo necesario para completar la medida (tr), mientras que al termino de la prueba será visualizado el tiempo (tm)
- Durante la medida, sobre el visualizador aparece el símbolo de advertencia de alta tensión, que recuerda al usuario el peligro de tensiones peligrosas de salida
- El valor de la capacidad será medido durante la descarga final del objeto en prueba

#### **6.6 PRUEBA DIAGNÓSTICAS SOBRE LA CALIDAD DE LOS MATERIALES**

#### **6.6.1 Configuración de los parámetros**

- 1. Encienda el instrumento pulsando la tecla **ON/OFF**
- 2. Seleccione con las teclas flecha  $\blacktriangledown$  o ▲ la función "PRUEBA DIAGNOSTICO" sobre el menú principal y confirme con la tecla **SELECT**. La pantalla Fig. 25 es mostrada por el instrumento. En el caso en la cual la opción Gráfico R(t) **esté activada (ON)** pulse las teclas flecha  $\blacktriangledown$  o  $\blacktriangle$  para pasar a la pantalla gráfica Fig. 26

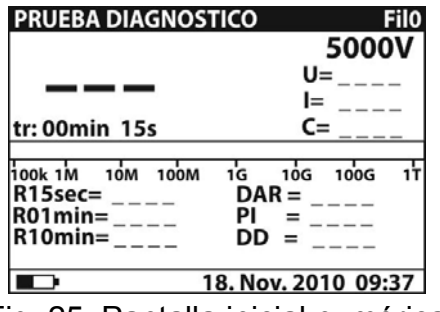

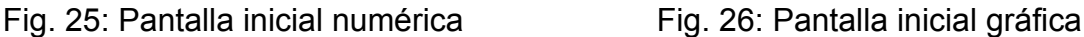

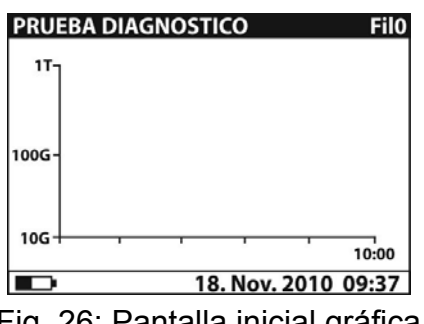

- 3. Pulse nuevamente la tecla **SELECT** para entrar en el menú de configuración de los parámetros de medida. El instrumento muestra la pantalla Fig. 27
- 4. Utilice las teclas flecha  $\blacktriangledown$  o  $\blacktriangle$  para la selección de los parámetros. La siguiente Tabla 5 muestra el significado de los parámetros de medida
- 5. Configure los valores utilizando las teclas flecha < o >. Pulse la tecla **SELECT** para pasar a eventuales subparámetros y repita la configuración
- 6. Para la activación de la pantalla gráfica es necesario configurar a ON el parámetro Gráfico R(t) (ver Fig. 27). La duración de la función gráfico es igual al valor configurado del parámetro Tiempo3
- 7. Por efecto de la posible longitud de la duración del Temporizador (hasta 30 min) un especial algoritmo interno (LOG) es utilizado para trazar el gráfico (ver Fig. 19)
- 8. El cursor del gráfico R(t) puede ser activado utilizando la tecla < al termino de la medida. Utilizando las teclas  $\triangleleft$  o  $\triangleright$  es posible moverse por el interior del gráfico
- 9. Pulse la tecla **ESC** para guardar las configuraciones efectuadas y volver a la pantalla de la medida o bien la tecla **START/STOP** para salir de la pantalla configuración y activar la medida

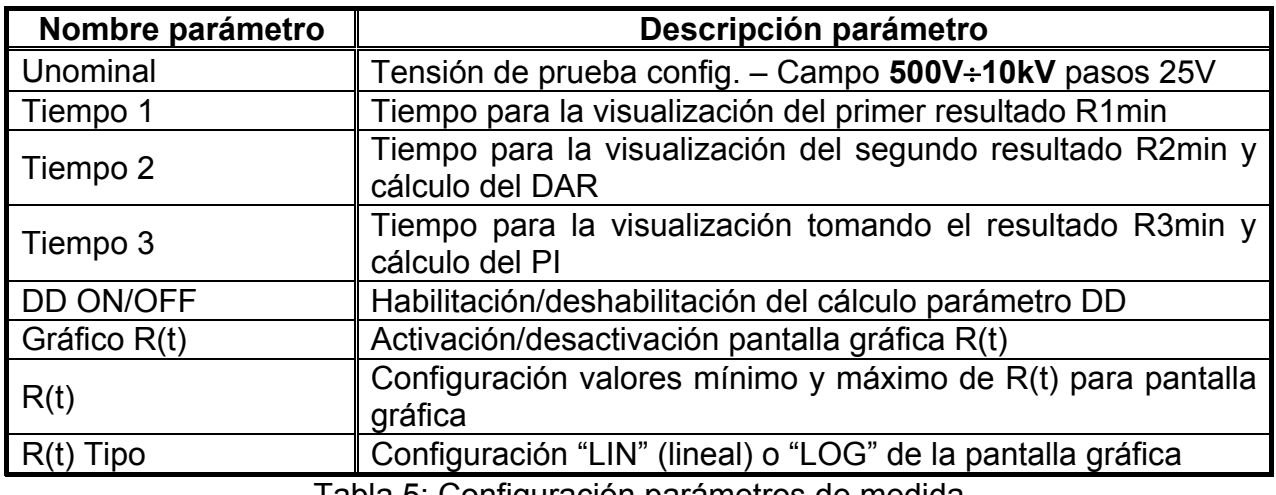

Tabla 5: Configuración parámetros de medida

### **ATENCIÓN**

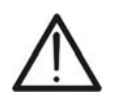

Los tiempos Tiempo 1  $\leq$  Tiempo 2  $\leq$  Tiempo 3 son referidos todos al mismo instante inicial relativo al inicio de la medición. El tiempo máximo de medida es **30 min**

| Unominal        | 5000V             |
|-----------------|-------------------|
|                 |                   |
| <b>Tiempo 1</b> | 15sec             |
| <b>Tiempo 2</b> | 01 <sub>min</sub> |
| Tiempo 3        | 05min             |
| DD on/off       | OΝ                |
| Gráfico R(t)    | ΙOΝ               |

Fig. 27: Configuración parámetros Fig. 28: Configuración parámetros gráfico R(t)

#### **6.6.2 Ejecución de la medida**

- 1. Encienda el instrumento pulsando la tecla **ON/OFF**
- 2. Seleccione con las teclas flecha  $\blacktriangledown$  o ▲ la función "PRUEBA DIAGNÓSTICO" sobre el menú principal y confirme con la tecla **SELECT**. La pantalla Fig. 29 es mostrada por el instrumento. En el caso en el cual la opción gráfico R(t) **este activada (ON)** pulse las teclas flecha  $\blacktriangledown$  o  $\blacktriangle$  para pasar a la pantalla gráfica Fig. 31

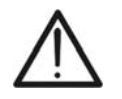

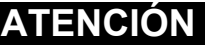

**PRUEBA DIAGNOSTICO CONFIG. PARAMETROS:** 

 $R(t)$ 

 $\blacksquare$ 

**R(t) Tipo** 

min.  $010.0G<sub>2</sub>$ 

LOG

18. Nov. 2010 09:37

 $\sim$  001.0T $\Omega$ 

El cambio de la pantalla de tipo numérico a la del tipo gráfico no es posible si el instrumento es en fase de medida

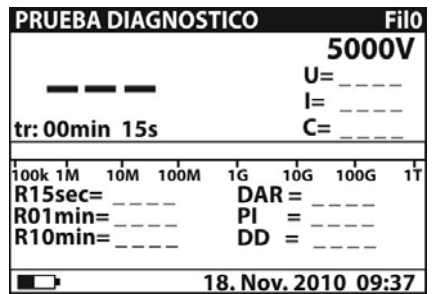

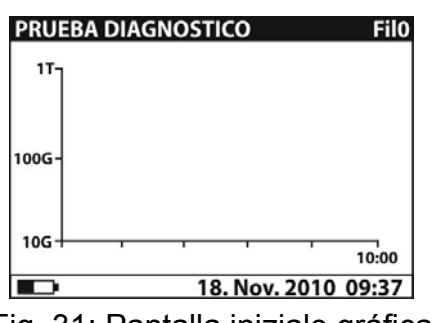

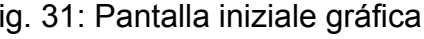

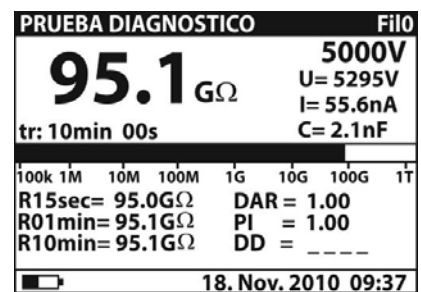

Fig. 29: Pantalla inicial numérica Fig. 30: Pantalla numérica valor medido

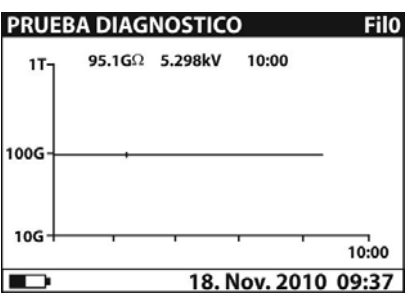

Fig. 31: Pantalla iniziale gráfica Fig. 32: Pantalla gráfica valore medidato

- 3. Conecte la clavija roja del Terminal 1 o del Terminal 2 (ver § 4.2) en la entrada **+OUTPUT** y la clavija del cable negro de la Punta 2 (ver § 4.2) en la entrada **– OUTPUT** En el caso de uso del terminal de GUARDA (ver § 6.2) conecte también los cables verdes de los terminales a los cocodrillos de entrada "GUARD" (ver Fig. 33)
- 4. Conecte la punta del Terminal 1 o del Terminal 2 (positivo) y el cable negro de los Terminales 2 (negativo) al objeto en prueba (ver Fig. 33)

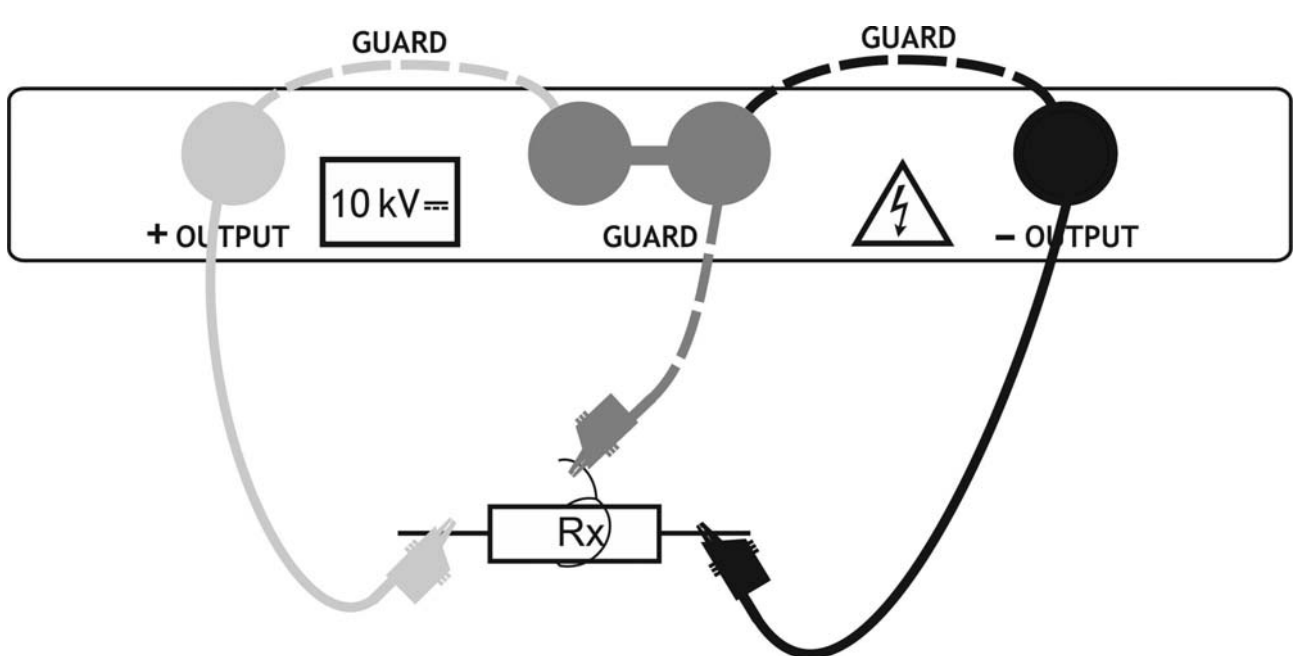

Fig. 33: Conexión del instrumento para las pruebas diagnósticas

- 5. Pulse la tecla **START/STOP** para activar la medida de aislamiento
- 6. Espere el tiempo del Temporizador configurado para la medida. El resultado de la prueba es presente en el visualizador (ver Fig. 30 o Fig. 32) con significado de la función mostrada en la Tabla 6
- 7. Espere la descarga automática del objeto en prueba
- 8. Para el guardado de los resultados en memoria ver § 7

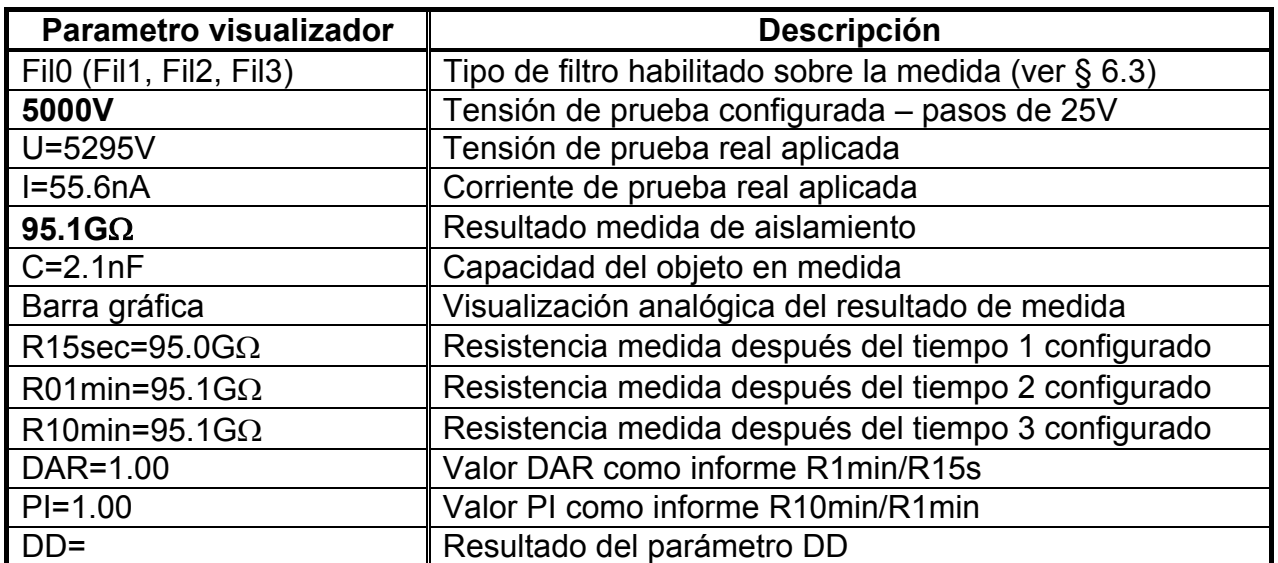

Tabla 6: Significado parámetros para la prueba diagnóstica

### **ATENCIÓN**

 Durante la medida, sobre el visualizador aparece el símbolo de advertencia de alta tensión, que recuerda al usuario el peligro de tensiones peligrosas de salida

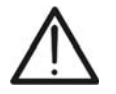

- El valor de la capacidad será medido durante la descarga final del objeto en prueba
- Si es habilitada, el instrumento mide el valor del parámetro DD con capacidad comprendida en el campo **5nF 50F**

#### **6.7 MEDIDA DE AISLAMIENTO CON RAMPA DE TENSIÓN**

#### **6.7.1 Configuración de los parámetros**

- 1. Encienda el instrumento pulsando la tecla **ON/OFF**
- 2. Seleccione con las teclas flecha  $\blacktriangledown$  o  $\blacktriangle$  la función "RAMPA DE TENSIÓN" sobre el menú principal y confirme con la tecla **SELECT**. La pantalla Fig. 34 es mostrada en el instrumento. En el caso en el cual la opción Gráfico R(t) **sea activada (ON)** pulse las teclas flecha  $\blacktriangledown$  o  $\blacktriangle$  para pasar a la pantalla gráfica Fig. 35

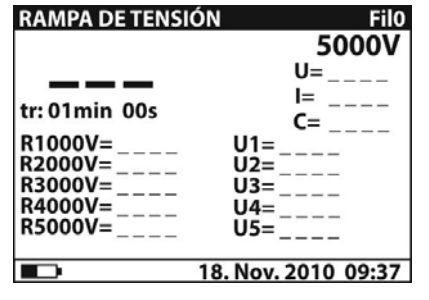

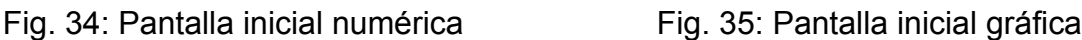

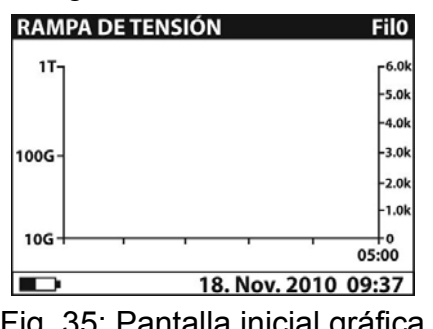

- 3. Pulse nuevamente la tecla **SELECT** para entrar en el menú de configuración de los parámetros de medida. El instrumento muestra la pantalla Fig. 36
- 4. Utilice las teclas flecha  $\blacktriangledown$  o  $\blacktriangle$  para la selección de los parámetros. La siguiente Tabla 7 muestra el significado de los parámetros de medida
- 5. Configure los valores utilizando las teclas flecha < o >. Pulse la tecla **SELECT** para pasar a eventuales subparámetros y repetir la configuración
- 6. Para la activación de la pantalla gráfica es necesario configurar a ON el parámetro Gráfico R(t) (ver Fig. 36). La duración de la función gráfico es igual al valor configurado del parámetro Tiempo rampa multiplicado por 5
- 7. Por efecto de la posible longitud de la duración del Temporizador (hasta 150 minutos) un especial algoritmo interno (LOG) y utilizado por el instrumento para trazar el gráfico (ver Fig. 37)
- 8. El cursor del gráfico R(t) puede ser activado utilizando la tecla < al termino de la medida. Utilizando las teclas  $\triangleleft$  o  $\triangleright$  es posible moverse por el interior del gráfico
- 9. Pulse la tecla **ESC** para guardar la configuración efectuada y volver a la pantalla de la medida o bien la tecla **START/STOP** para salir de la pantalla y activar la medida

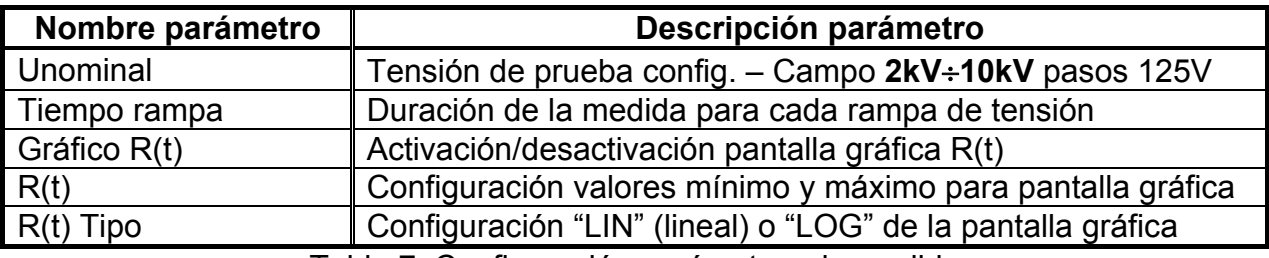

Tabla 7: Configuración parámetros de medida

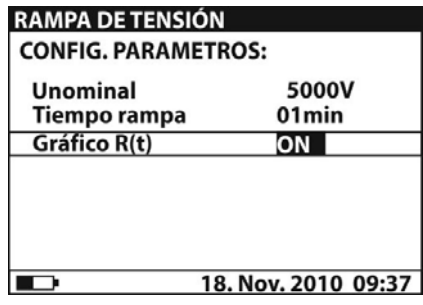

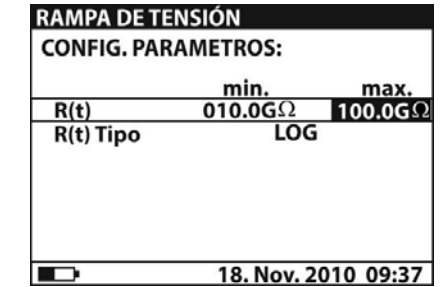

Fig. 36: Configuración parámetros Fig. 37: Configuración parámetros gráfico R(t)

#### **6.7.2 Ejecución de la medida**

- 1. Encienda el instrumento pulsando la tecla **ON/OFF**
- 2. Seleccione con las teclas flecha  $\nabla \circ \triangle$  la función "RAMPA DE TENSIÓN" sobre el menú principal y confirme con la tecla **SELECT**. La pantalla Fig. 38 es mostrada por el instrumento. En el caso en el cual la opción Gráfico R(t) **sea activada (ON)** pulse las teclas flecha  $\blacktriangledown$  o  $\blacktriangle$  para pasar a la pantalla gráfica Fig. 40

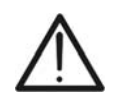

# **ATENCIÓN**

El cambio de la pantalla de tipo numérico a la del tipo gráfico no es posible si el instrumento está en fase de medida

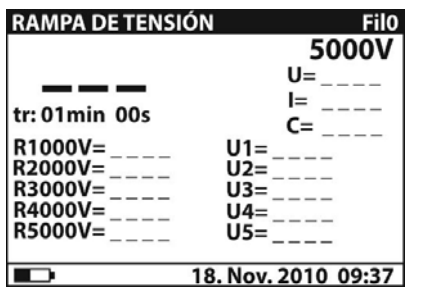

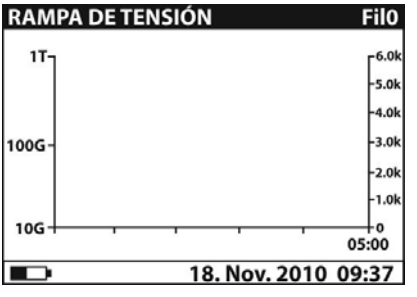

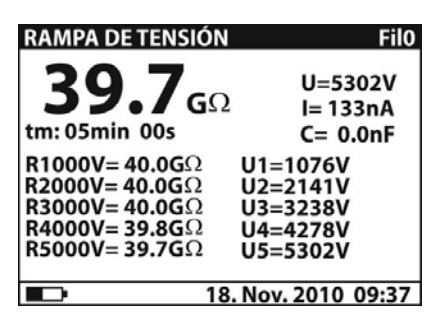

Fig. 38: Pantalla inicial numérica Fig. 39: Pantalla numérica valor medido

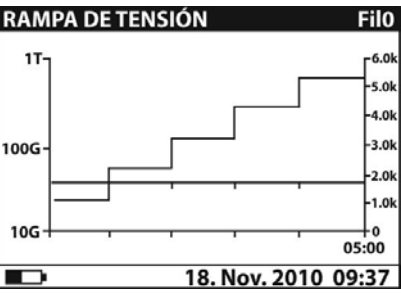

Fig. 40: Pantalla inicial gráfica Fig. 41: Pantalla gráfica valor medido

- 3. Conecte la clavija roja del Terminal 1 o del Terminal 2 (ver § 4.2) en la entrada **+OUTPUT** y la clavija del cable negro de la Punta 2 (ver § 4.2) en la entrada **– OUTPUT**
- 4. Conecte la punta del Terminal 1 o del Terminal 2 (positivo) y el cable negro de los Terminales 2 (negativo) en el objeto en prueba(ver Fig. 42)

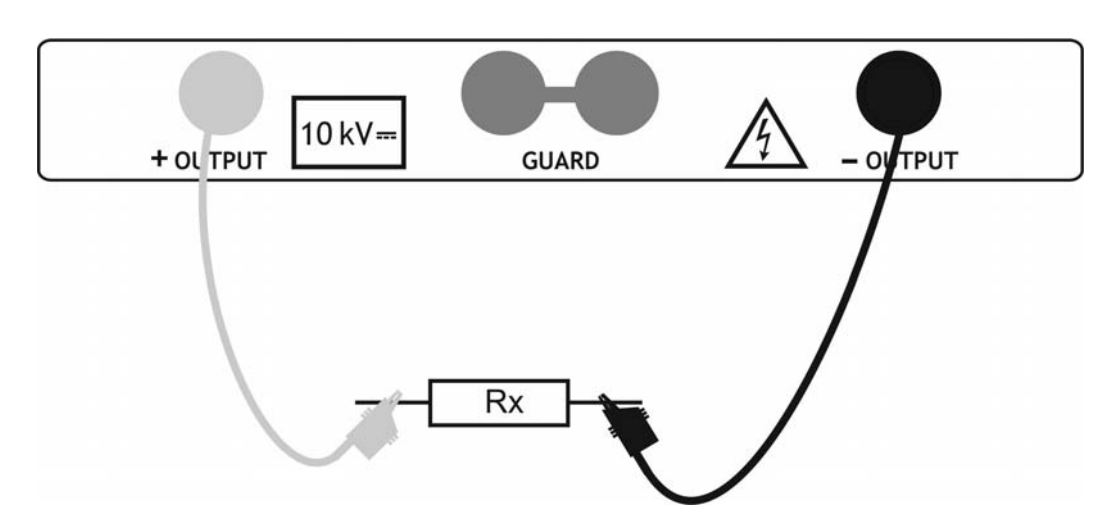

Fig. 42: Conexión del instrumento para aislamiento con rampa de tensión

- 5. Pulse la tecla **START/STOP** para activar la medida de aislamiento
- 6. Espere el tiempo del Temporizador configurado sobre la medida. El resultado de la prueba es presente en el visualizador (ver Fig. 39 o Fig. 41) con significado de la función mostrada en la Tabla 8
- 7. Espere la descarga automática del objeto en prueba
- 8. Para el guardado de los resultados en memoria ver § 7

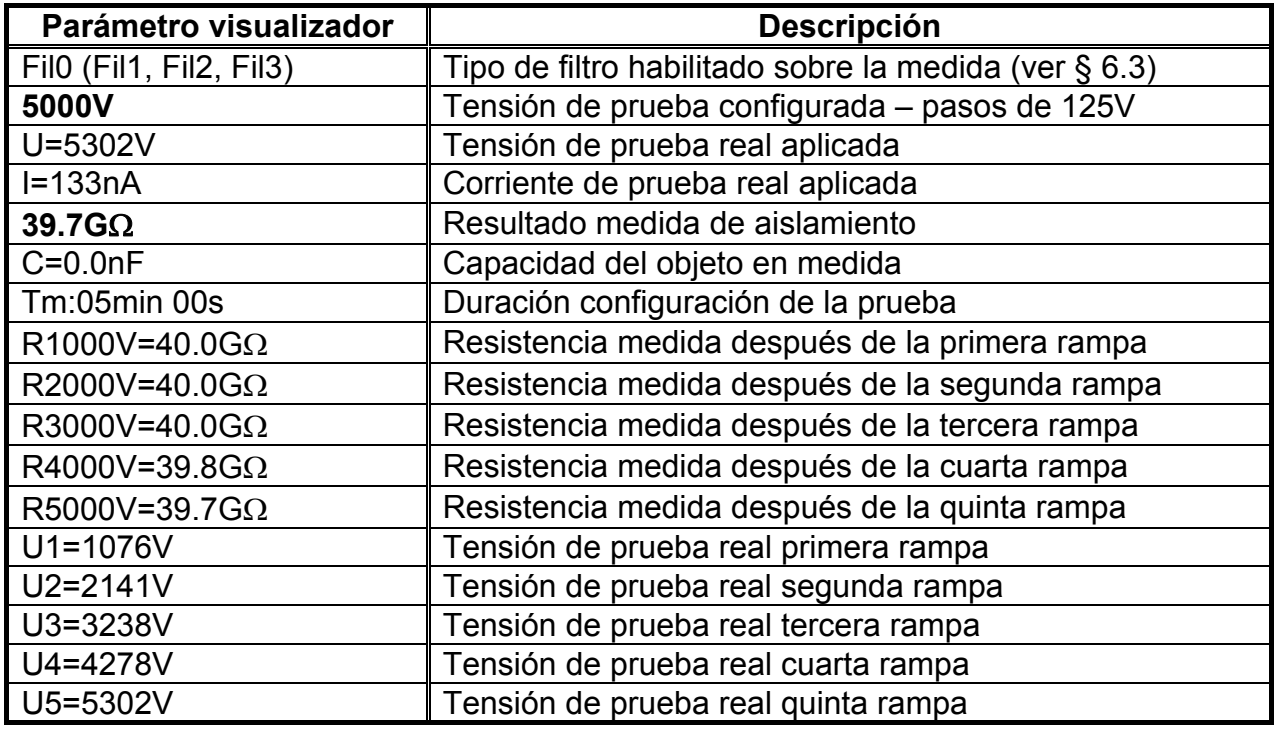

Tabla 8: Significado parámetros para la medida aislamiento en rampa

# **ATENCIÓN**

 El tiempo de medida es mostrado por el inicio de la prueba hasta acabar la última rampa de tensión

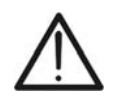

- Durante la medida, sobre el visualizador aparece el símbolo de advertencia de alta tensión, que recuerda al usuario el peligro de tensiones peligrosas de salida
- El valor de la capacidad será medido durante la descarga final del objeto en prueba

## **6.8 PRUEBA DE RIGIDEZ DIELÉCTRICA EN CC**

#### **6.8.1 Configuración de los parámetros**

- 1. Encienda el instrumento pulsando la tecla **ON/OFF**
- 2. Seleccione con las teclas flecha  $\blacktriangledown$  o  $\blacktriangle$  la función "RIGIDEZ' DIELÉCTRICA" sobre el menú principal y confirme con la tecla **SELECT**. La pantalla Fig. 43 es mostrada

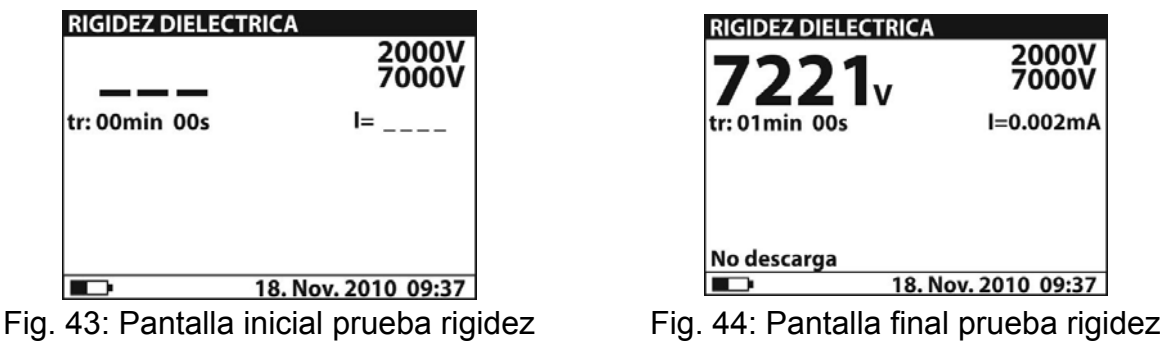

3. Pulse nuevamente al tecla **SELECT** para entrar en el menú de configuración de los parámetros de medida. El instrumento muestra la pantalla Fig. 45

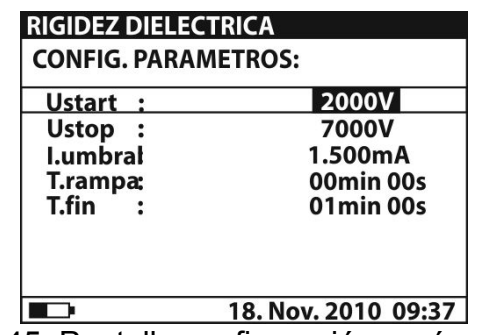

Fig. 45: Pantalla configuración parámetros

- 4. Utilice las teclas flecha  $\blacktriangledown$  o  $\blacktriangle$  para la selección de los parámetros. La siguiente muestra el significado de los parámetros de medida
- 5. Configure los valores utilizando las teclas flecha < o >. Pulse la tecla **SELECT** para pasar a eventuales subparámetros y repetir la configuración
- 6. Pulse la tecla **ESC** para guardar la configuración efectuada y volver a la pantalla de la medida o bien la tecla **START/STOP** para salir de la pantalla y activar la medida

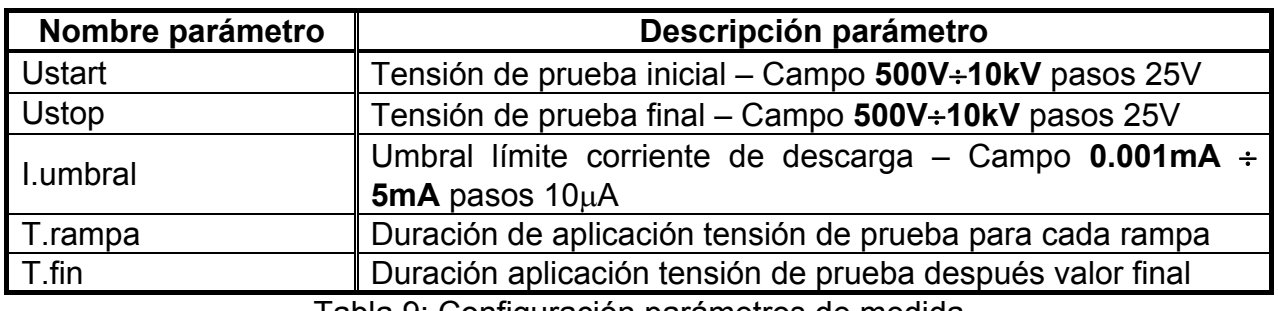

Tabla 9: Configuración parámetros de medida

# **ATENCIÓN**

- Los temporizadores Trampa y Tfin son independientes. El tiempo máximo configurable es **30min 60s**. El temporizador Tfin inicia el completo el tiempo de duración total de la rampa que puede ser estimado como:
	- Ttot-rampa  $\cong$  Trampa  $*$  [(Ustop-Ustart) / 25V]
	- Si el temporizador Trampa es configurado a 00min 00s la rampa de tensión se incrementa aproximátivamente de 25V cada 2s

#### **6.8.2 Ejecución de la medida**

- 1. Encienda el instrumento pulsando el tecla **ON/OFF**
- 2. Seleccione con las teclas flecha  $\blacktriangledown$  o ▲ la función "RIGIDEZ' DIELÉCTRICA" sobre el menú principal y confirme con la tecla **SELECT**. La pantalla Fig. 43 es mostrada en el in strumento
- 3. Conecte la clavija roja del Terminal 1 o del Terminal 2 (ver § 4.2) en la entrada **+OUTPUT** y la clavija del cable negro de la Punta 2 (ver § 4.2) en la entrada **– OUTPUT**
- 4. Conecte la punta del Terminal 1 o del Terminal 2 (positivo) y el cable negro de los Terminales 2 (negativo) en el objeto en prueba (negativo) del objeto en prueba (ver Fig. 46)

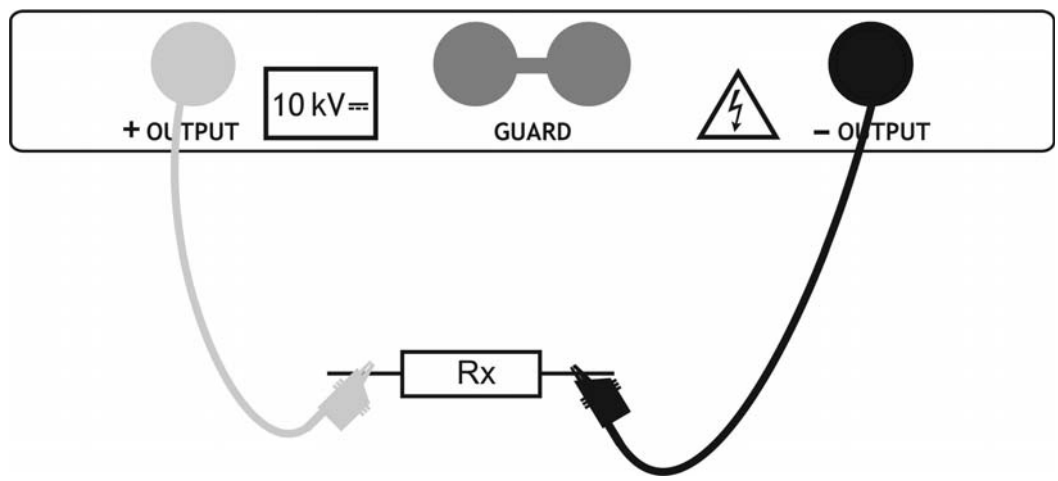

Fig. 46: Conexión del instrumento para prueba de rigidez dieléctrica

- 5. Pulse la tecla **START/STOP** para activar la medida
- 6. Espere la caducidad de los temporizadores configurados o la verificación de la descarga dieléctrica. El resultado de la prueba es presente en el visualizador (ver Fig. 44) con significado de la función mostrada en la Tabla 10
- 7. Espere la descarga automática del objeto en prueba
- 8. Para el guardado del resultado en memoria ver § 7

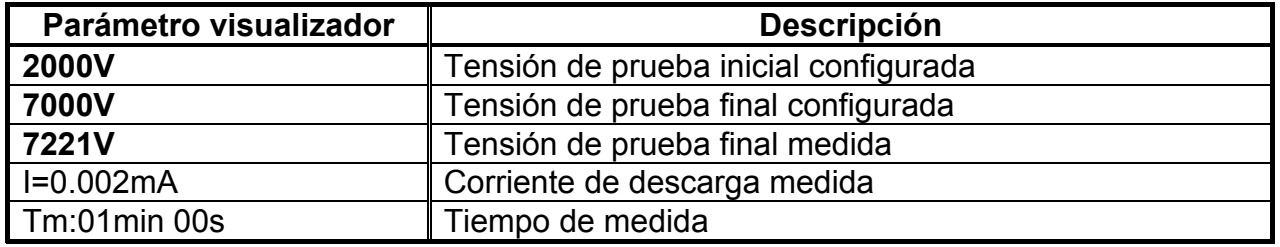

Tabla 10: Significado parámetros para prueba rigidez dieléctrica

### **ATENCIÓN**

 La descarga dieléctrica se verifica cuando la corriente medida supera el umbral configurada del parámetro Itrigg (ver § 6.8.1)

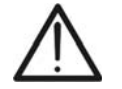

- El temporizador muestra el tiempo necesario para el completo de cada rampa durante la medida y el tiempo del termino de la medida
- Durante la medida, sobre el visualizador aparece el símbolo de advertencia alta tensión, que recuerda al usuario el peligro de tensiones peligrosas de salida

# **7 OPERACIONES CON MEMORIA**

#### **7.1 GUARDADO, RELLAMADO SOBRE EL VISUALIZADOR Y CANCELACIÓN DE LOS RESULTADOS**

#### **GUARDADO DE DATOS**

1. Con resultado de la medida presente en el visualizador pulse la tecla **MEM**. La pantalla Fig. 47 es mostrada por el instrumento:

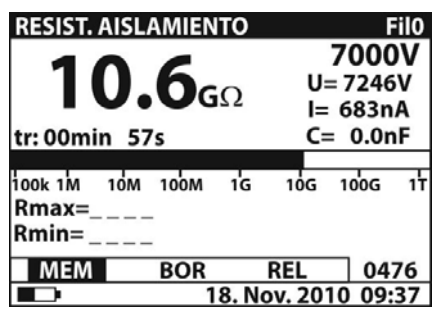

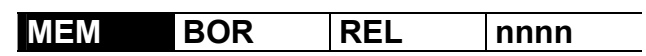

Fig. 47: Guardar datos en memoria

- 2. Utilice las teclas flecha o y seleccione el opcional "**MEM**" el número "**nnnn**" indica la localización de memoria en en cual será guardado el dato
- 3. Pulse la tecla **MEM** para confirmar la operación. Una doble breve señal acústica es mostrado por el instrumento

#### **RELLAMADO VISUALIZADOR DE LOS RESULTADOS**

- 1. Pulse la tecla **MEM**, utilice las teclas flecha ◀ o ▶ para seleccionar la opción **REL** y confirme con la tecla **MEM**. El instrumento muestra el valor en el visualizador del último resultado guardado en memoria
- 2. Utilice las teclas flecha  $\blacktriangle$  o  $\nabla$  para seleccionar y visualizar los datos correspondientes a la localización de memoria precedente
- 3. EI dato rellamado con la indicación "G" indica la presencia de una pantalla gráfica además de la numérica. Pulse la tecla **SELECT** para visualizar la pantalla gráfica y **ESC** para volver a la anterior numérica
- 4. Pulse la tecla **ESC** para salir de la función y volver al modo de medida

#### **CANCELACIÓN DE LOS RESULTADOS**

- 1. Para la cancelación total de la memoria interna seleccione el parámetro "**Canc. memoria** (ver el § 5.2), pulse la tecla **SELECT** y confirme con tecla **MEM**. Pulse **ESC**  per salir de la función
- 2. Pulse **MEM** para confirmar o **ESC** para salir de la función
- 3. Para cancelar **la última** medida guardada pulse la tecla **MEM**, utilice las teclas flecha o para selecionar la opción **BOR** y confirme con la tecla **MEM**. Un doble breve señal acústica es mostrada en el instrumento para confirmar la operación

# **8 CONEXIÓN DEL INSTRUMENTO AL PC**

Los datos guardados en la memoria interna del instrumento pueden ser transferidos a un PC utilizando el programa de gestión **TeraView** incluido en dotación

El programa de gestión **TeraView** permite efectuar las siguientes operaciones:

- Descargar los datos del instrumento
- Definir las configuraciones personalizadas sobre el informe final de impresión
- Analizar los resultados de las medidas con visualización numéricas y gráficas
- $\triangleright$  Impresión de los informes finales de medida
- $\triangleright$  Exportar los datos de medida en formato texto (TXT)

#### **REQUISITOS MÍNIMOS DE SISTEMA**

Pentium III – 500MHz 512 MB RAM 100 MB libres sobre HD Lector CD-ROM Puerto serie/USB Resolución pantalla 800x600 Sistema operativo Windows: Win2k/XP/Vista/Win7 a 32 bit y 64 bit

#### **8.1 INSTALACIÓN DEL PROGRAMMA DE GESTIÓN Y CONFIGURACIÓN INICIAL (WIN XP)**

- 1. Cierre todas las aplicaciones activas sobre el PC
- 2. Inserte el CD-ROM en dotación en el lector del PC
- 3. Ejecute el archivo "TeraView.exe" presente sobre el CD-ROM para iniciar el procedimiento de instalación guiada del programa TeraView
- 4. Encienda el instrumento, configure el modo de comunicación USB (ver § 5.2) y conecte a un puerto USB del PC a través del cable en dotación
- 5. Abra la carpeta "Handbook" y ejecute el archivo "Instal\_USB\_neutral.pdf" a fin de instalar el driver USB sobre el PC que permite el reconocimiento del instrumento
- 6. Ejecute el programa TeraView
- 7. Seleccione el comando "**Config Contraseña…**", inserte el número de serie del instrumento y la contraseña (indicada en la etiqueta del CD-ROM incluido en dotación) y confirme con "Conforme" (ver Fig. 48)

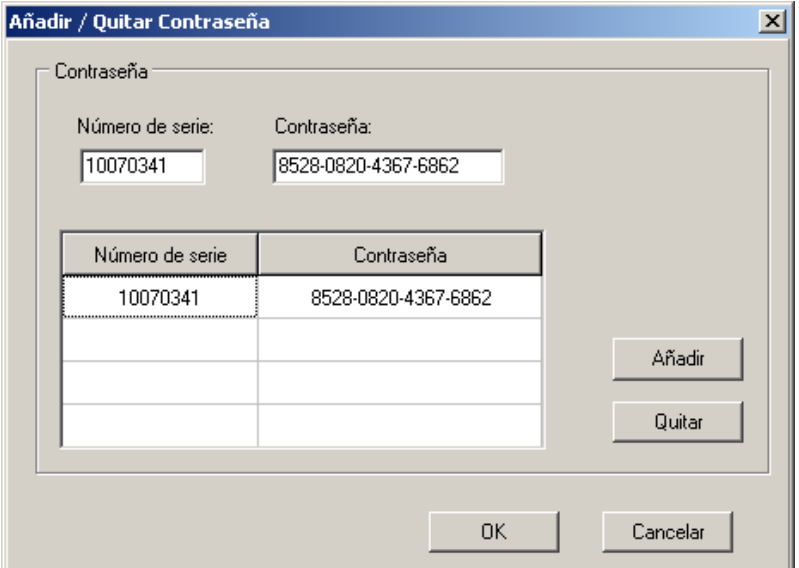

Fig. 48: Inserción contraseña inicial

8. Seleccione el comando "Config > Puerto COM..." y clique sobre el botón "Autobúsqueda" con el fin de verificar el reconocimiento del instrumento con el PC (ver Fig. 49)

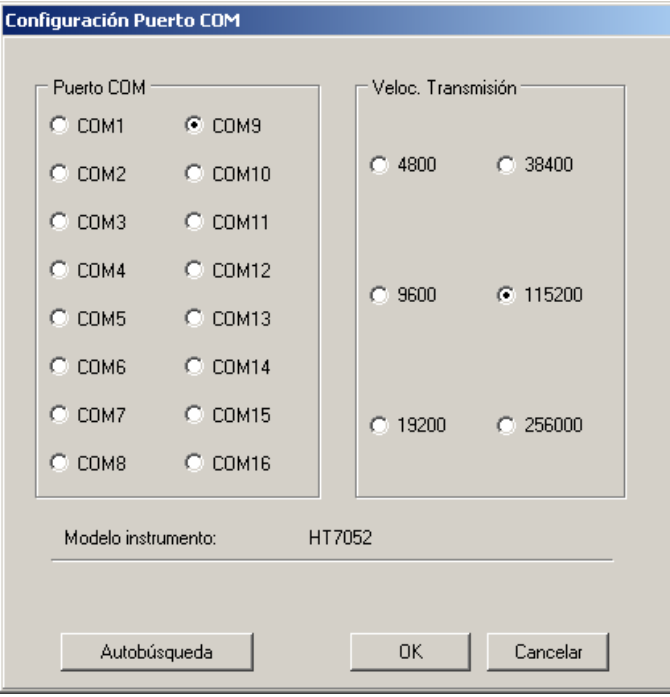

Fig. 49: Conexión instrumento a un PC

9. Un mensaje como el de la Fig. 50 indica el correcto reconocimiento con el PC

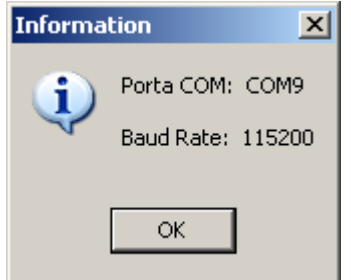

Fig. 50: Reconocimiento correcto del instrumento

- 10. En el caso en el cual el reconocimiento del instrumento no sea correcto puede ser necesario configurar correctamente el puerto serie "virtual" COM asociado al driver USB instalado anteriormente. El programa TeraView puede reconocer el puerto serie desde el **COM1** al **COM16**. Para modificar el puerto COM asociado al driver proceda como sigue:
	- Botón derecho del ratón sobre el icono "**Mi PC**" presente sobre el escritorio del PC y seleccione la función "Propiedades"
	- $\triangleright$  Pestaña "Hardware"  $\rightarrow$  "Administrador de dispositivos"  $\rightarrow$  "Puertos (COM & LPT)
	- > Posicionarse sobre la función "USB Serie Puerto (COMxx)"  $\rightarrow$  botón derecho  $\rightarrow$ "Propiedades"
	- $\triangleright$  Seleccione "Configuración del puerto"  $\rightarrow$  "Opciones Avanzadas..."
	- En el menú cambie el puerto "COMxx" por un COM1…COM16 libre
	- Confirme las operaciones de cada ventana y vuelva al software TeraView

#### **Para información sobre el uso del software TeraView haga referencia a la Ayuda en línea del mismo programa**

# **9 MANTENIMIENTO**

#### **9.1 GENERALIDADES**

El instrumento que Usted ha adquirido es un instrumento de precisión. Durante el uso y el almacenamiento respete las recomendaciones enumeradas en este manual para evitar posibles daños o peligros durante el uso. No utilice el instrumento en entornos caracterizados por elevadas tasas de humedad o temperatura. No lo exponga directamente a la luz del sol. Apague siempre el instrumento después de su uso. En ningún caso quite el panel frontal del instrumento. El instrumento no requiere ningún tipo de mantenimiento

#### **9.2 SUSTITUCIÓN Y RECARGA DE LAS BATERÍAS**

El instrumento ha sido fabricado para ser alimentado con baterías recargables a través del cargador de baterías integrado con conexión a la red eléctrica. El símbolo "Imperitoria inferior izquierda, indica que las baterías están descargadas y deben ser recargadas

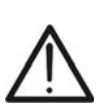

- **ATENCIÓN**
- En el primer uso del instrumento, conéctelo a la red eléctrica **durante aproximadamente 20 horas** con el fin de recargar completamente las baterías (corriente de recarga típica 600mA). Normalmente son necesarios 3 cíclos de carga/descarga para el buen funcionamiento de las baterías
- El instrumento puede ser continuamente conectado a la red eléctrica también después del completo ciclo de carga de las baterías internas
- El instrumento no puede ser encendido con alimentación exterior con falta de las baterías internas

En caso de sustitución de las baterías internas opere como sigue:

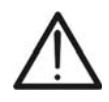

#### **ATENCIÓN**

**La tensión de batería es 7.2V CC. Utilice exclusivamente 6x1.2V baterías recargables NiMH tipo IEC LR20 (diámetro = 33mm, largo = 58mm)**

- 1. Apague el instrumento, desconecte cada terminal de medida y cable de alimentación antes de operar para la sustitución de las baterías
- 2. Quite los dos tornillos (ver Fig. 1 Parte 15) y la tapa de baterías
- 3. Sustituya las seis baterías internas por otras del mismo tipo respetando la polaridad indicada en el interior de la tapa de pilas
- 4. Coloque la tapa de pilas
- 5. No disperse las baterías usadas en el medio ambiente. Utilice los contenedores especificos para su reciclado

#### **9.3 LIMPIEZA DEL INSTRUMENTO**

Para la limpieza del instrumento utilice un paño limpio y seco. No use nunca paños húmedos, disolvente, agua, etc

#### **9.4 FIN DE VIDA**

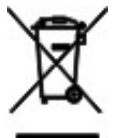

**ATENCIÓN**: el símbolo indica que el aparato y sus accesorios deben ser reciclados separadamente y tratados de modo correcto

# **10 ESPECIFICACIONES TÉCNICAS**

La incertidumbre es calculada como [% de la lectura + (número de dígitos) \* resolución] a las condiciones de referencia indicadas en el § 0

#### **Medida de Resistencia de aislamiento**

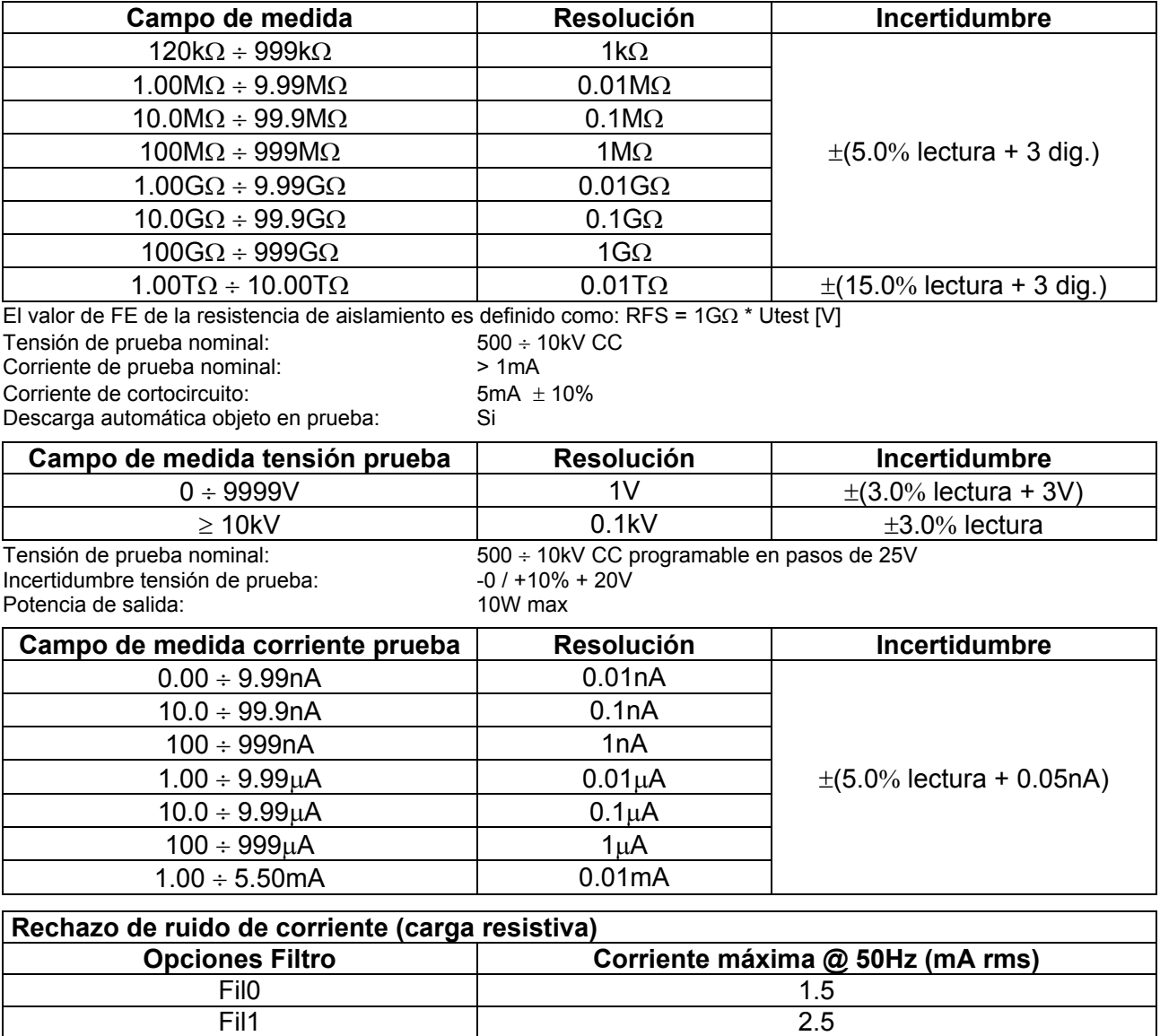

#### **Diagrama Tensión de prueba – Resistencia**

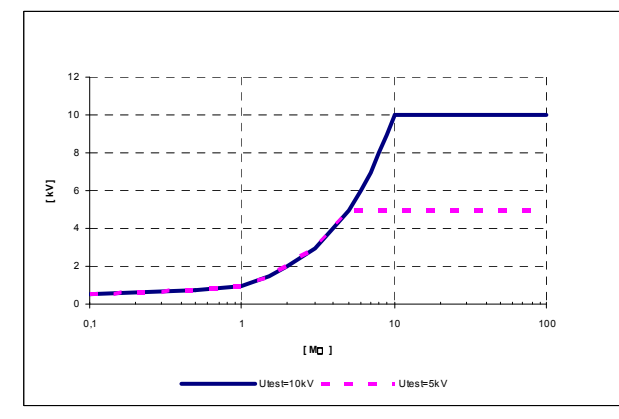

Fil2 4.5 Fil3  $\qquad \qquad \Box$ 

#### **Medida parámetros DAR, PI, DD**

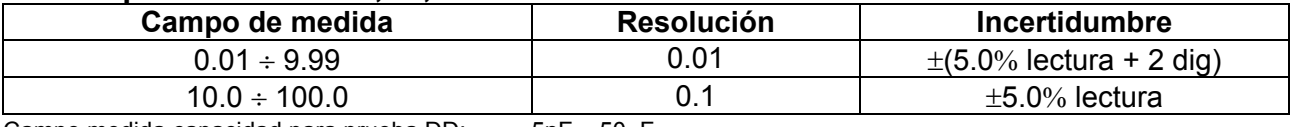

Campo medida capacidad para prueba DD:  $5nF \div 50\mu F$ 

#### **Medida aislamiento con rampa de tensión**

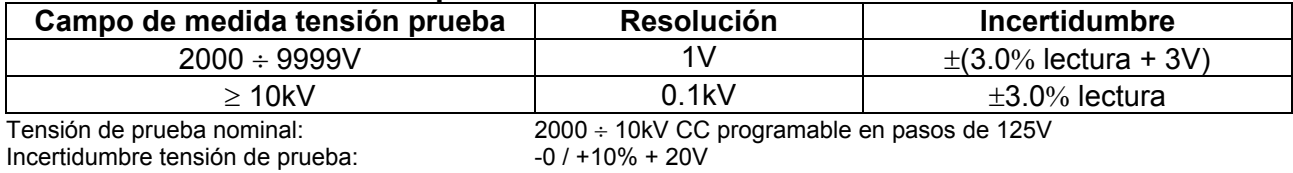

**Prueba rigidez dieléctrica CC** 

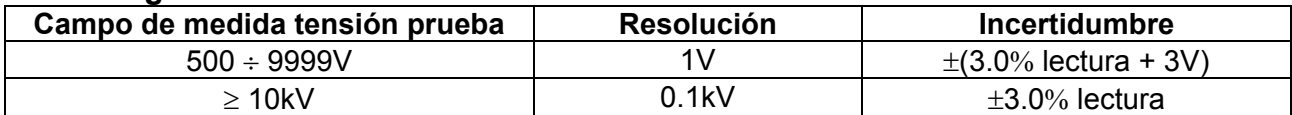

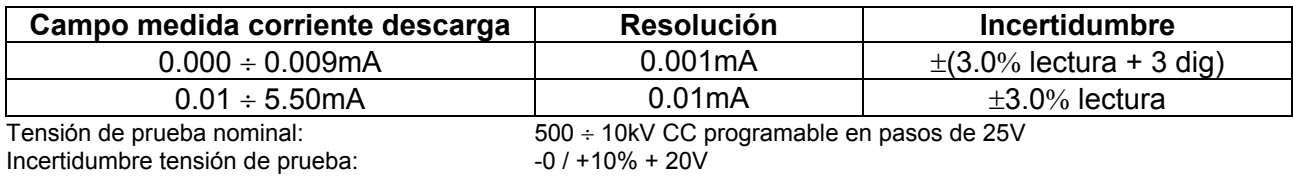

#### **Tensión CA o CC**

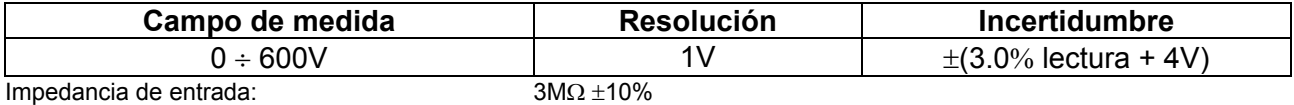

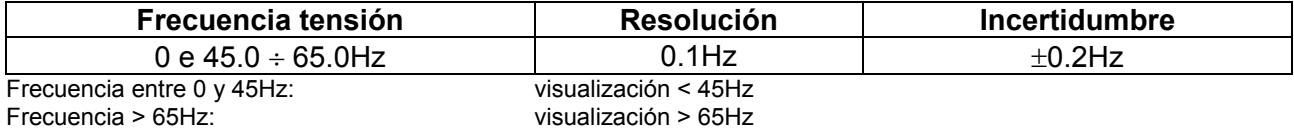

#### **Capacidad**

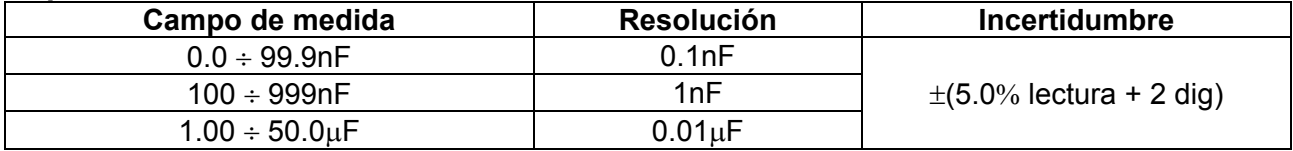

El valor de FE de la capacidad es definido como: CFS =  $10 \mu$ F \* Utest [kV]

#### **10.1 NORMAS DE SEGURIDAD**

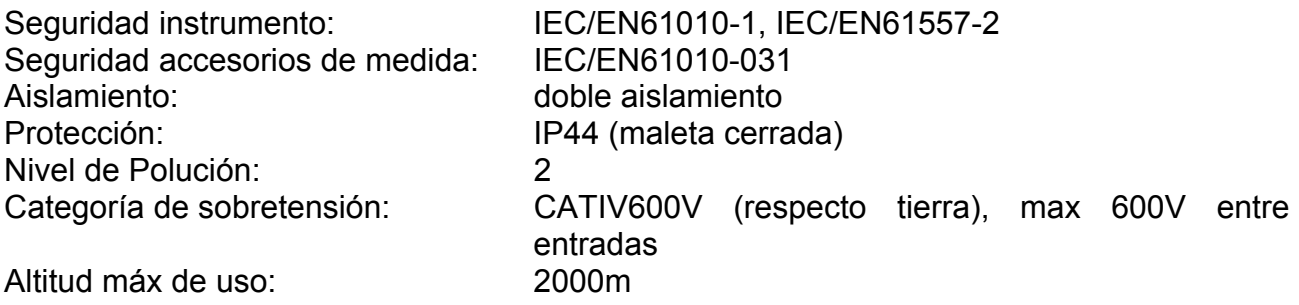

#### **10.2 CARACTERÍSTICAS GENERALES**

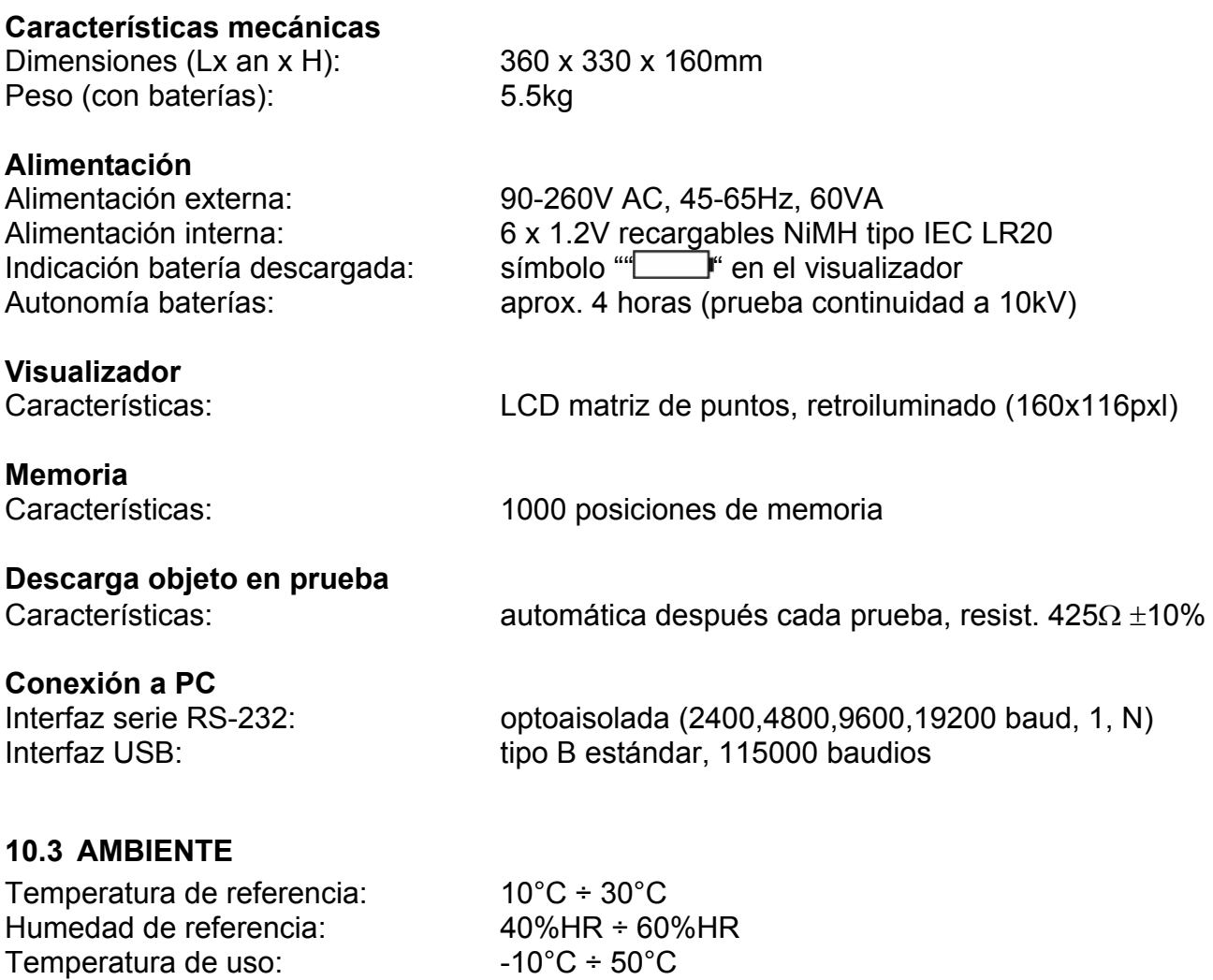

Humedad relativa admitida: <90%HR Temperatura almacenamiento:  $-20^{\circ}C + 70^{\circ}C$ Humedad de almacenamiento: <90%HR

**Este instrumento es conforme a los requisitos de la Directiva Europea sobre baja tensión 2006/95/CE (LVD) y de la directiva EMC 2004/108/CE** 

#### **10.4 ACCESORIOS**

- N 1 Punta de prueba rojo, protección 10kV, 2m
- N 2 Puntas de prueba (rojo/negro), protección base 10kV (doble protección 5kV), 2m
- ▶ N 2 Coccodrillos (rojo/negro), protección base 10kV (doble protección 5kV)
- N 1 Punta de prueba Guarda verde
- $\triangleright$  N 1 Coccodrillo verde
- $\triangleright$  N 1 Cable de alimentacción
- $\triangleright$  N 1 Cable USB
- $\triangleright$  N 1 Cable RS-232
- ▶ Software "TeraView" en CD-ROM
- $\geq 6$  x 1.2V pilas NiMH IEC LR20
- $\triangleright$  Manual de instrucciones
- Certificado de calibracción ISO9000

# **11 ASISTENCIA**

#### **11.1 CONDICIONES DE GARANTÍA**

Este instrumento está garantizado contra cada defecto de materiales y fabricaciones, conforme con las condiciones generales de venta. Durante el período de garantía, las partes defectuosas pueden ser sustituidas, pero el fabricante se reserva el derecho de repararlo o bien sustituir el producto

Siempre que el instrumento deba ser reenviado al servicio post - venta o a un distribuidor, el transporte será a cargo del cliente. La expedición deberá, en cada caso, ser previamente acordada

Acompañando a la expedición debe ser incluida una nota explicativa sobre los motivos del envío del instrumento

Para la expedición utilice sólo en embalaje original, cada daño causado por el uso de embalajes no originales será a cargo del cliente

El constructor declina toda responsabilidad por daños causados a personas u objetos.

La garantía no se aplica en los siguientes casos:

- Reparaciones y/o sustituciones de accesorios y pilas (no cubiertas por la garantía)
- Reparaciones que se deban a causa de un error de uso del instrumento o de su uso con aparatos no compatibles
- Reparaciones que se deban a causa de embalajes no adecuados
- Reparaciones que se deban a la intervención de personal no autorizado
- Modificaciones realizadas al instrumento sin explícita autorización del constructor
- Uso no contemplado en las especificaciones del instrumento o en el manual de uso

El contenido del presente manual no puede ser reproducido de ninguna forma sin la autorización del constructor

**Nuestros productos están patentados y las marcas registradas. El constructor se reserva en derecho de aportar modificaciones a las características y a los precios si esto es una mejora tecnológica**.

#### **11.2 ASISTENCIA**

Si el instrumento no funciona correctamente, antes de contactar con el Servicio de Asistencia, controle el estado de las pilas, de los cables y sustitúyalos si fuese necesario Si el instrumento continúa manifestando un mal funcionamiento controle si el procedimiento de uso del mismo es correcto según lo indicado en el presente manual

Si el instrumento debe ser reenviado al servicio post venta o a un distribuidor, el transporte es a cargo del Cliente. La expedición deberá, en cada caso, previamente acordada. Acompañando a la expedición debe incluirse siempre una nota explicativa sobre el motivo del envío del instrumento. Para la expedición utilice sólo el embalaje original, daños causados por el uso de embalajes no originales serán a cargo del Cliente